# **Présentation du système**

PrimTux est une distribution [GNU/Linux](http://lea-linux.org/documentations/Intro-linux) complète et personnalisable.

## **Quelques captures d'écran**

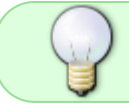

Le mot de passe de la session administrateur est « **tuxprof** » compatible avec les claviers AZERTY et QWERTY.

Note pour les PCs portables :

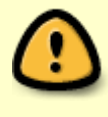

au démarrage de PrimTux, le **pavé numérique est activé par défaut**. Pour saisir le mot de passe de la session administrateur, il conviendra de le [désactiver](https://wiki.primtux.fr/doku.php/pave-numerique) pour ne pas entrer des chiffres à la place des lettres.

## **Ouverture de session**

On y retrouve **4 utilisateurs**: mini (3-6 ans, rose), super (6-7 ans, vert), maxi (8-10 ans, bleu), administrateur (bleu foncé). Les élèves se connectent sans mot de passe, l'administrateur (ou professeur) se connecte à l'aide d'un mot de passe.

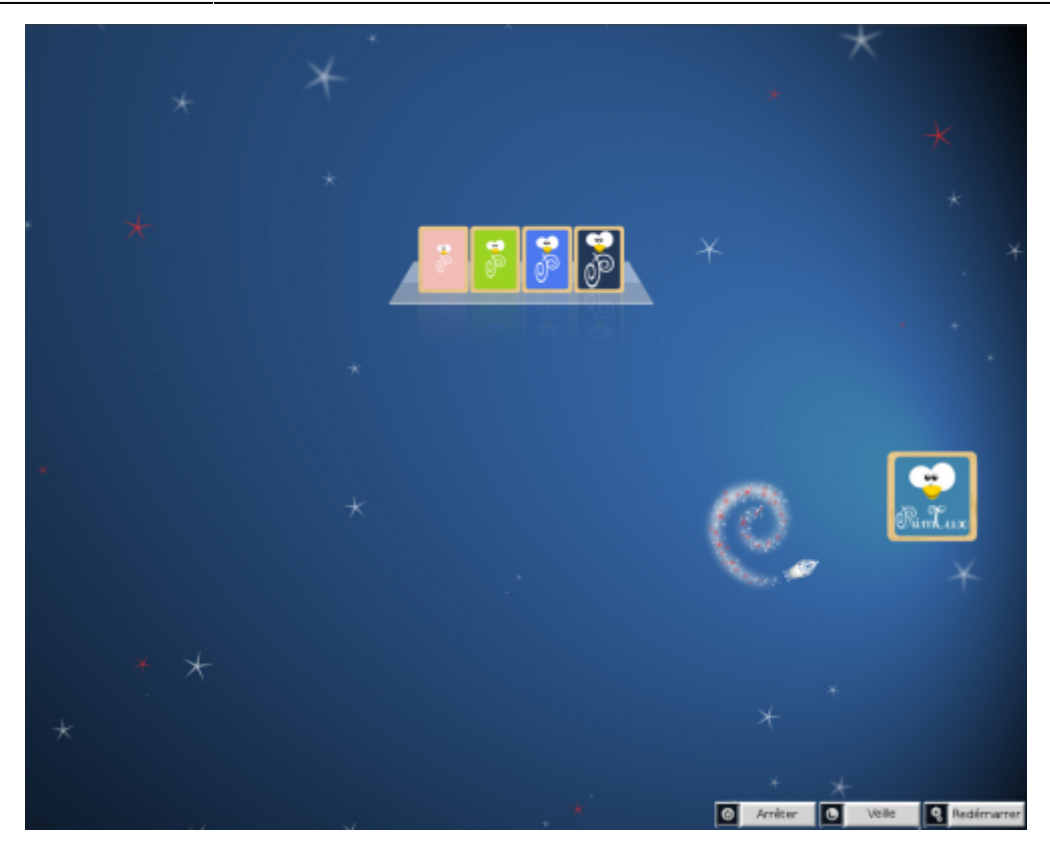

## **Bureau Mini (3-6 ans)**

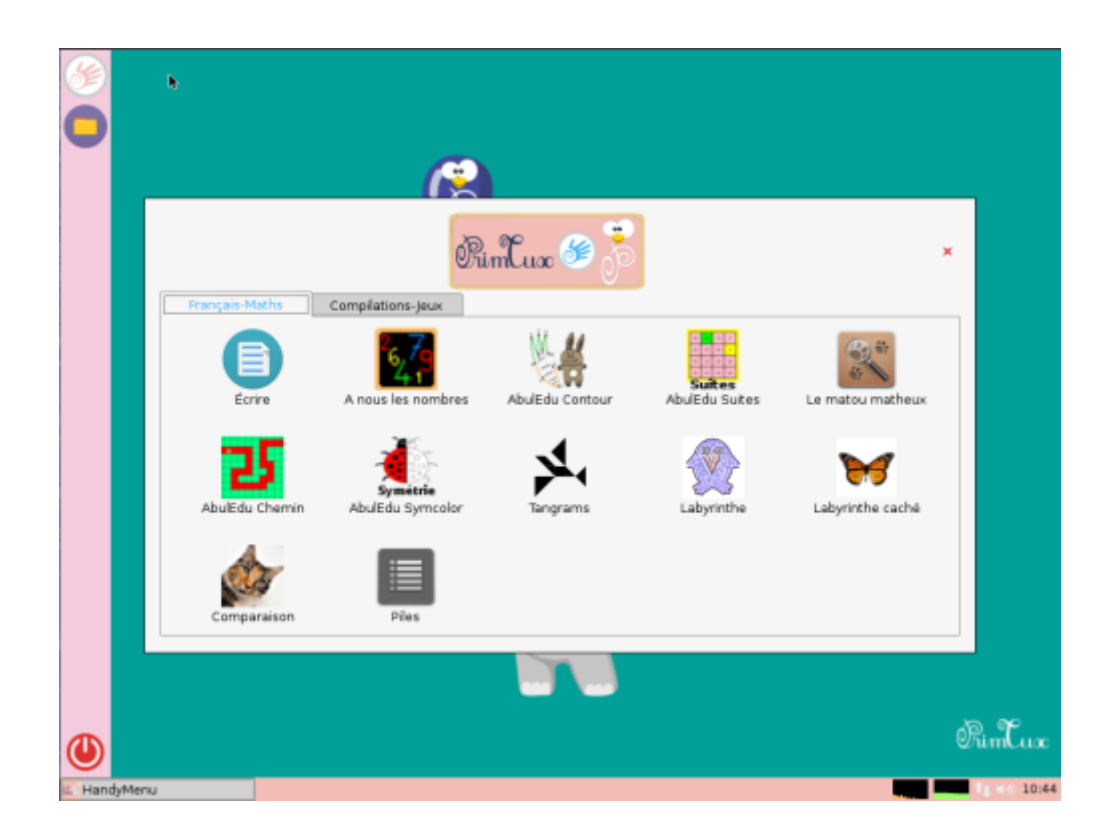

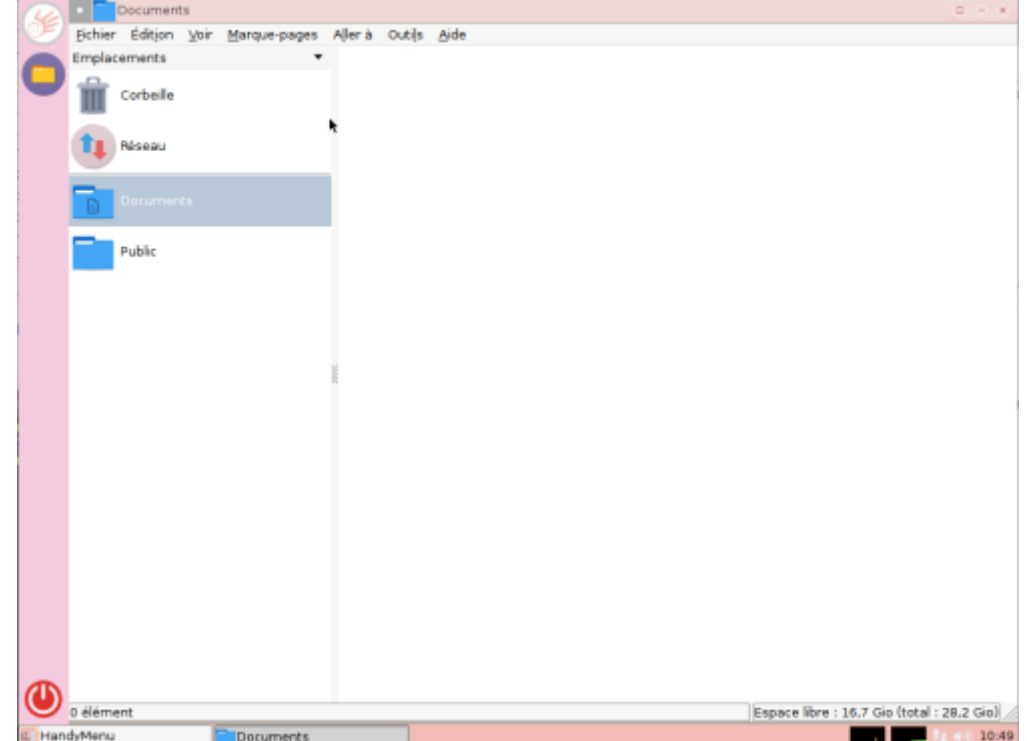

## **Bureau Super (6-7 ans)**

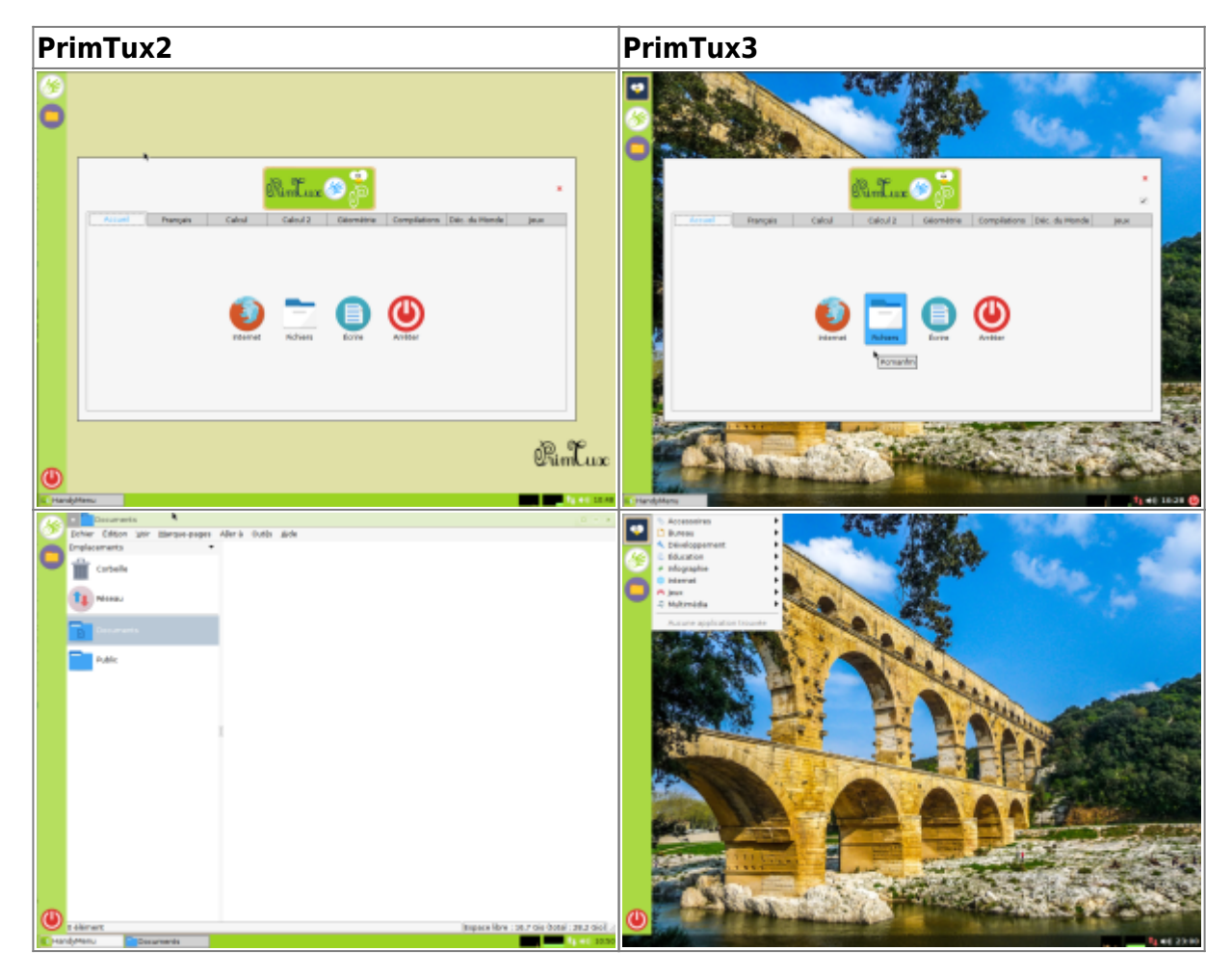

## **Bureau Maxi (8-10 ans)**

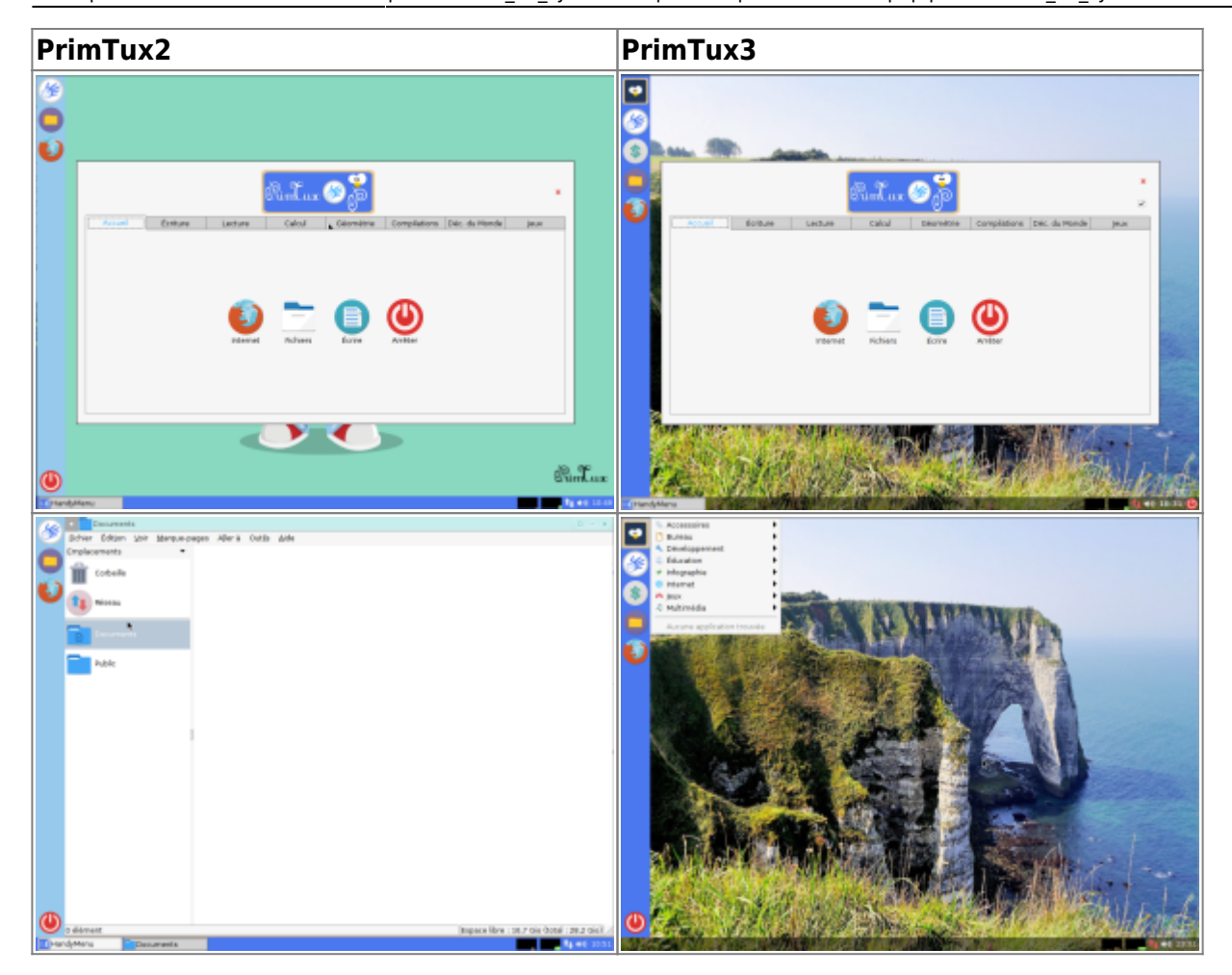

## **Bureau administrateur (ou professeur)**

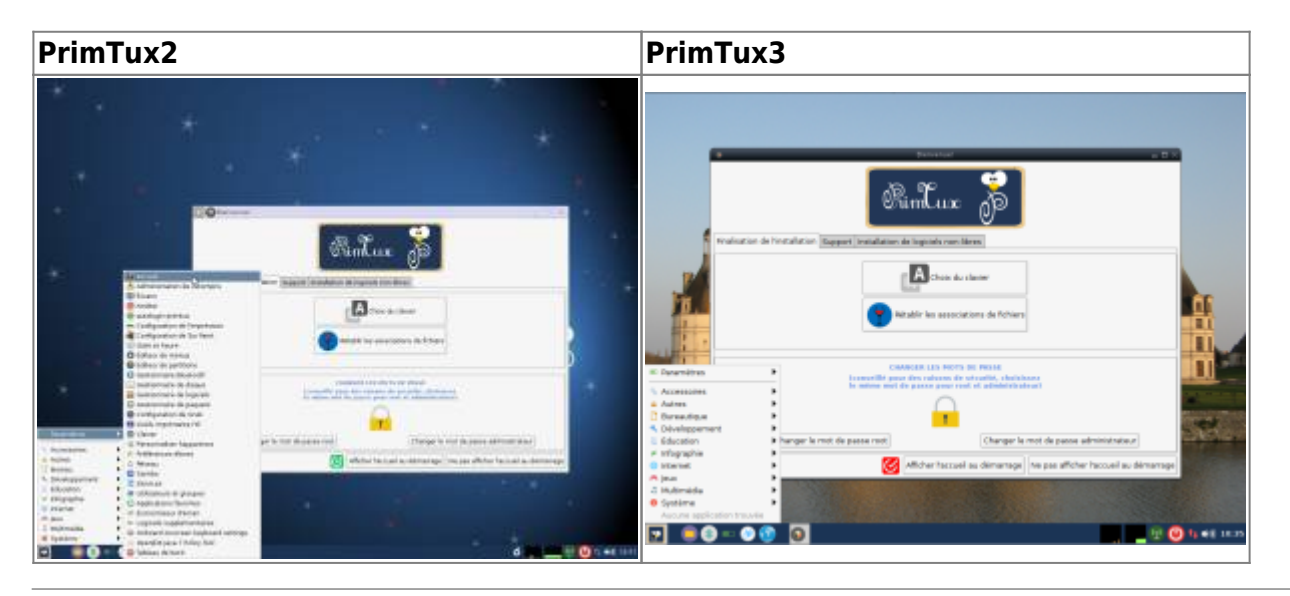

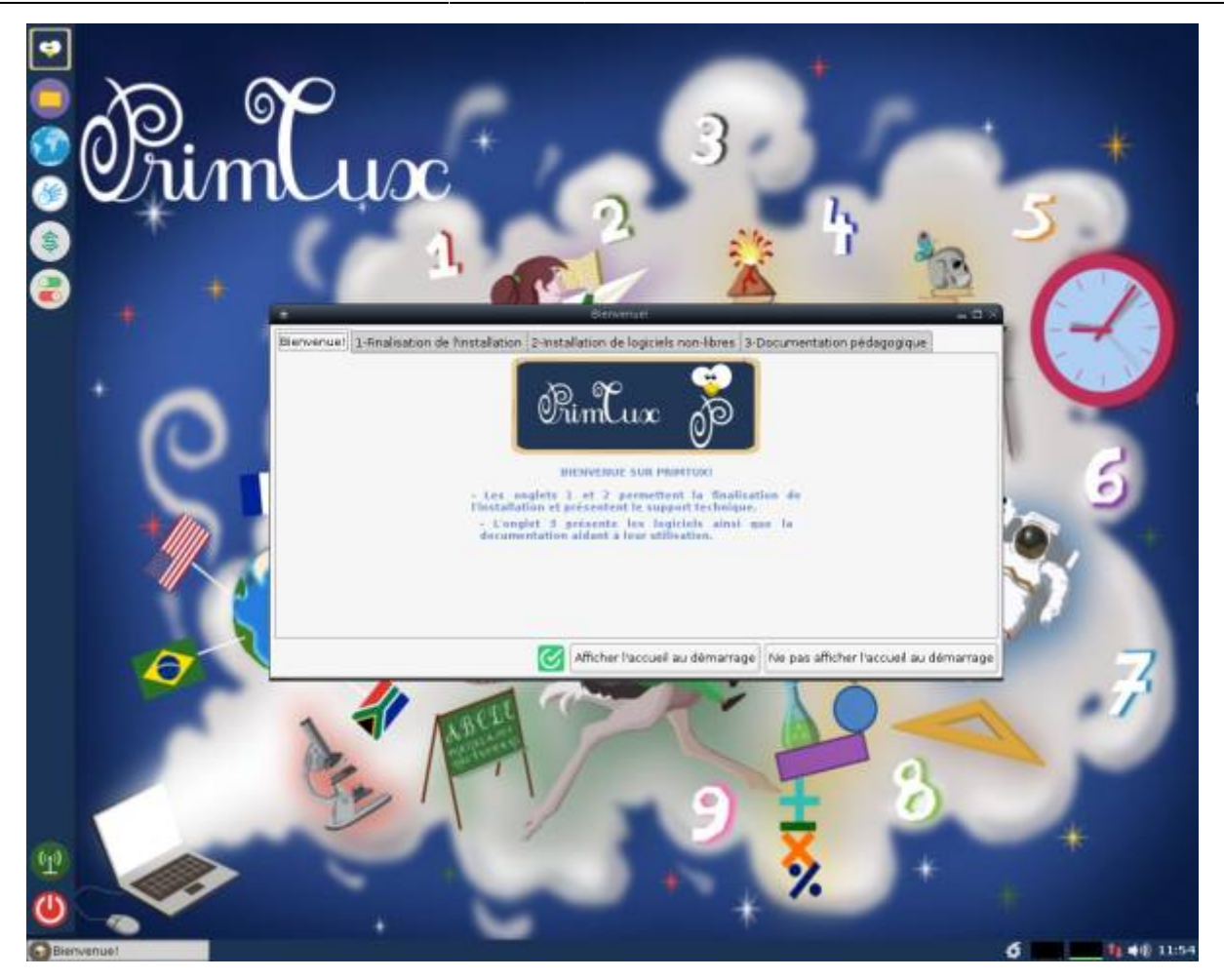

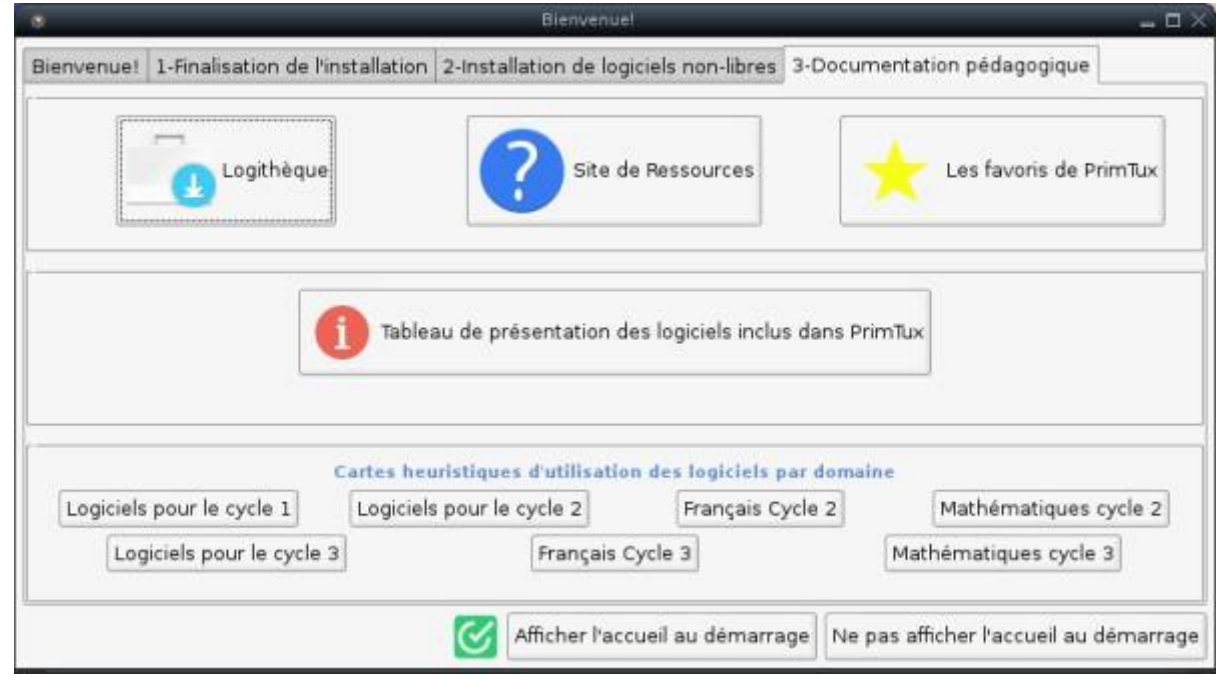

PrimTux - Wiki - https://wiki.primtux.fr/

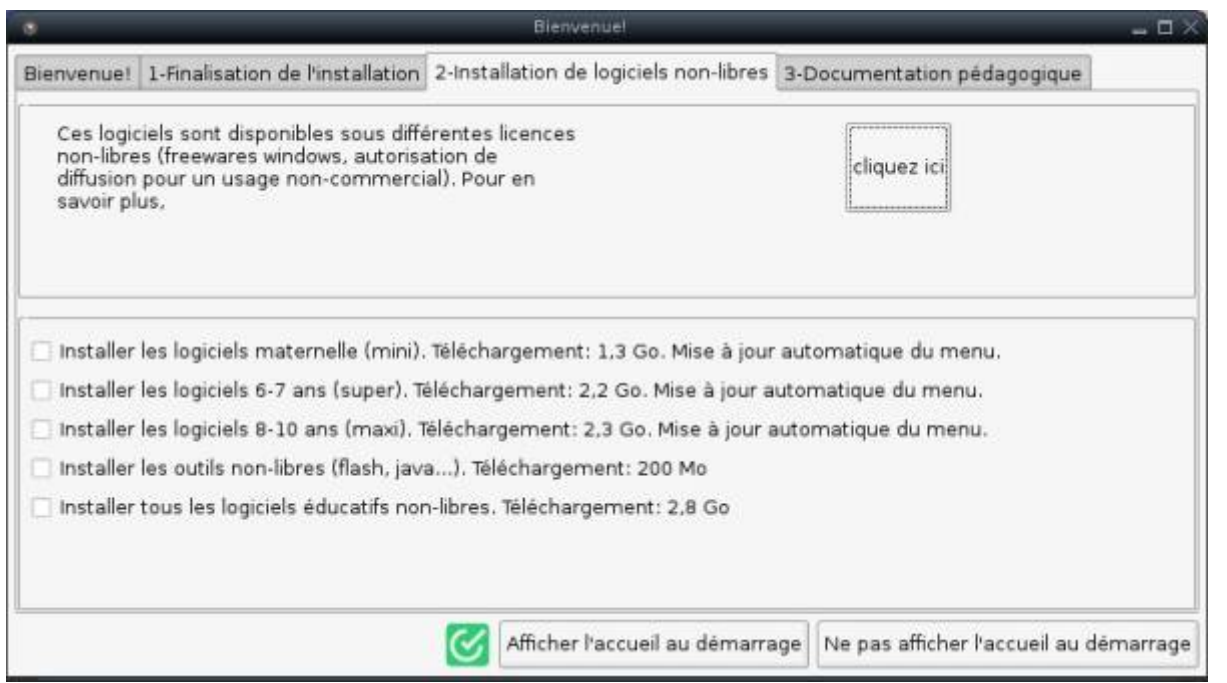

#### **Préférences élèves**

#### **Filtrage Internet et verrouillage des bureaux**

Les barres et environnements des élèves sont **non-modifiables par défaut** (si elles sont modifiées, elles seront automatiquement réinitialisées lors de la fermeture/réouverture de session). Déverrouiller les bureaux permet de [personnaliser](https://wiki.primtux.fr/doku.php/personnaliser_apparence) les barres et le papier-peint des interfaces élèves : on déverrouille, on se connecte sous la session que l'on désire modifier, on change le papier-peint, les lanceurs de la barre latérale… On se reconnecte ensuite en session administrateur pour verrouiller les bureaux à nouveau afin de protéger les changements effectués.

Cette action de déverrouillage est inutile pour [personnaliser](https://wiki.primtux.fr/doku.php/personnaliser_apparence) l'interface administrateur.

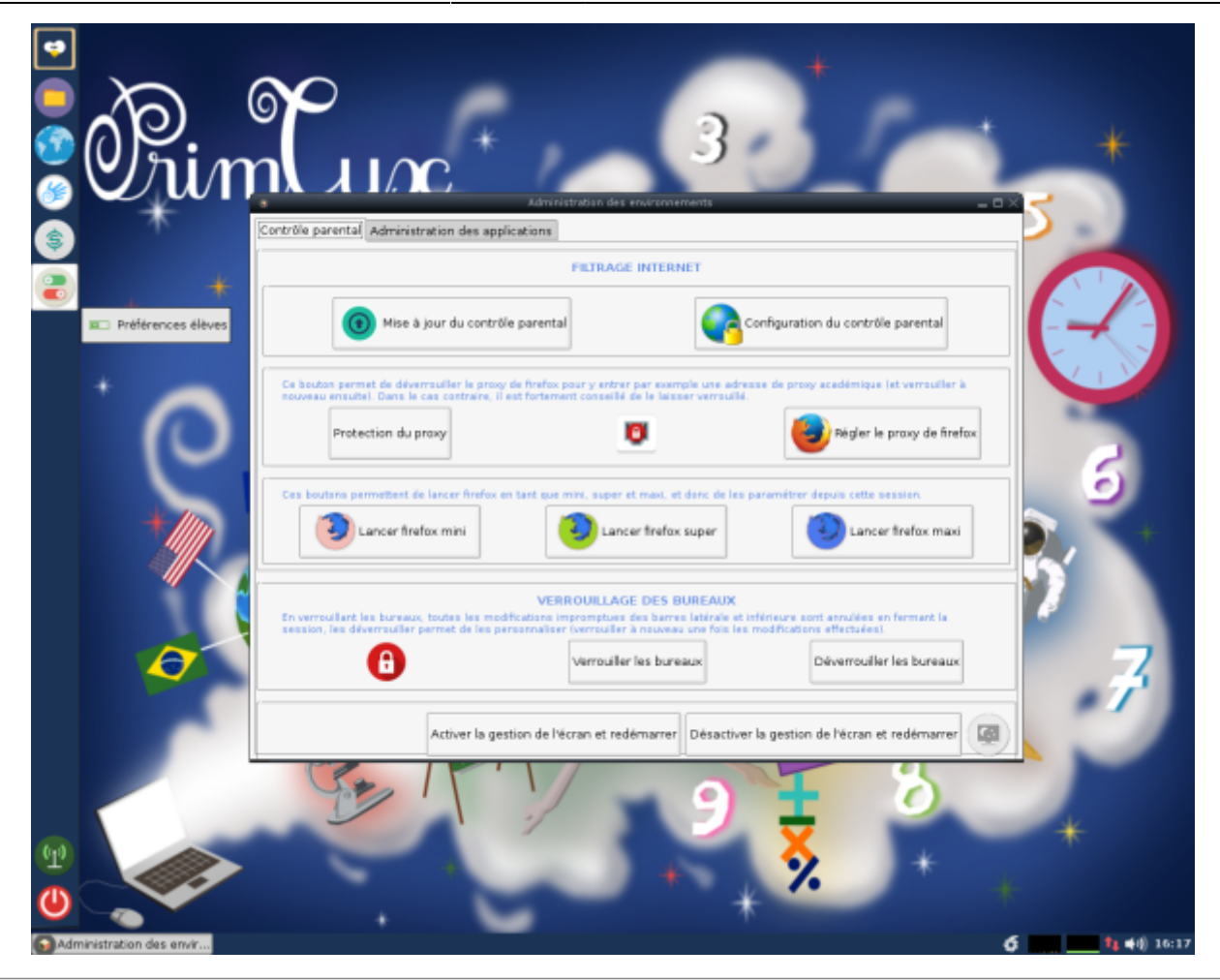

#### **Configurer les applications**

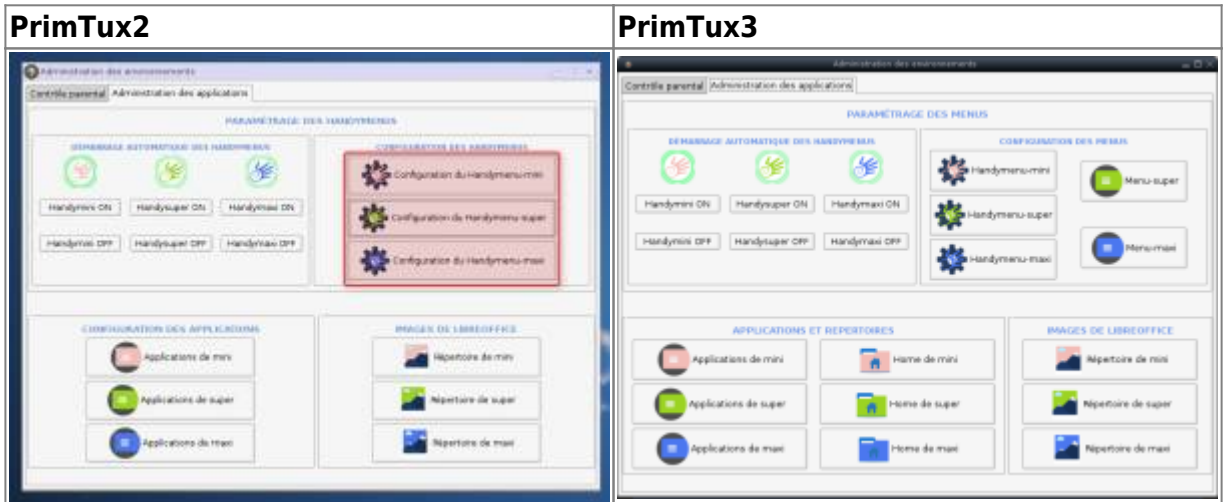

## **Menu administrateur**

#### **[Paramètres](https://wiki.primtux.fr/lib/exe/fetch.php/primtux3-2018:administrateur_parametres.jpg)**

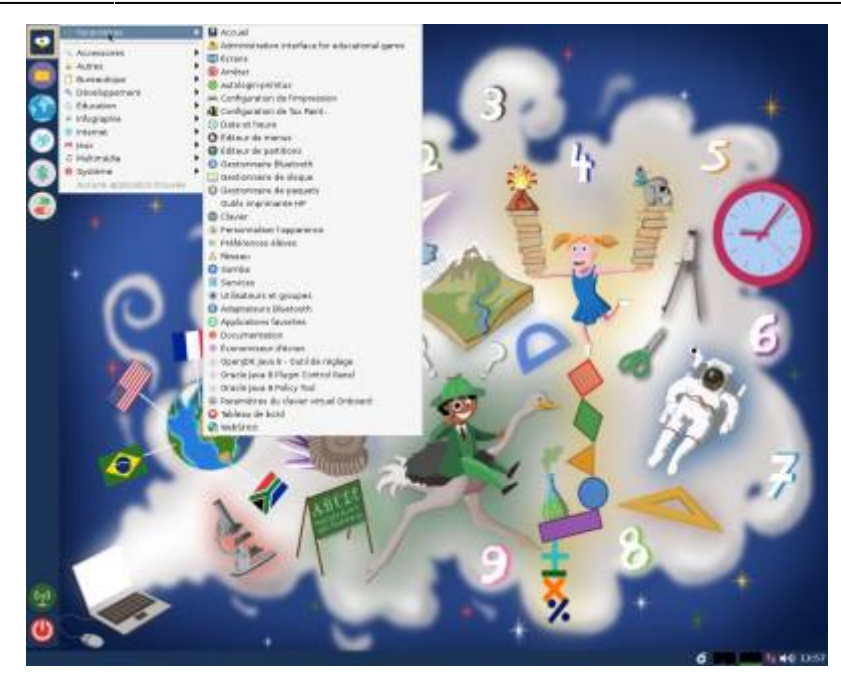

#### **[Accessoires](https://wiki.primtux.fr/lib/exe/fetch.php/primtux3-2018:administrateur_accessoires.jpg)**

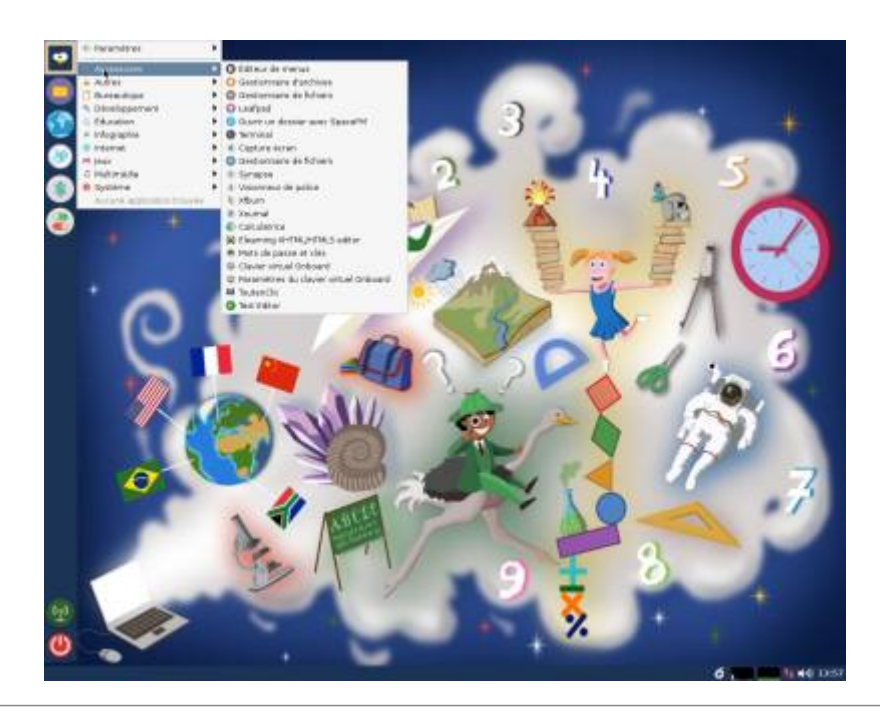

## **[Bureautique](https://wiki.primtux.fr/lib/exe/fetch.php/primtux3-2018:administrateur_bureautique.jpg)**

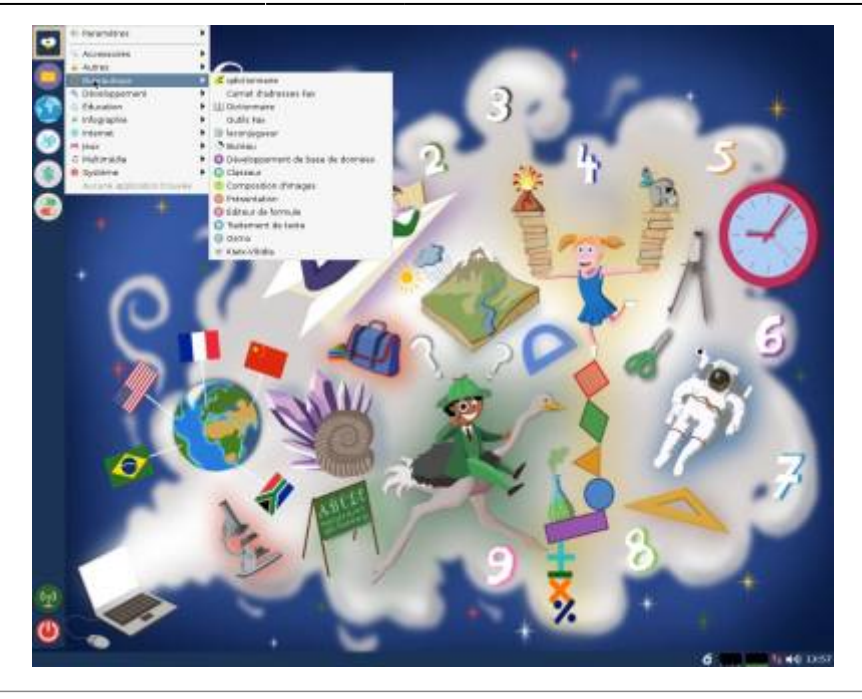

## **[Développement](https://wiki.primtux.fr/lib/exe/fetch.php/primtux3-2018:administrateur_developpement.jpg)**

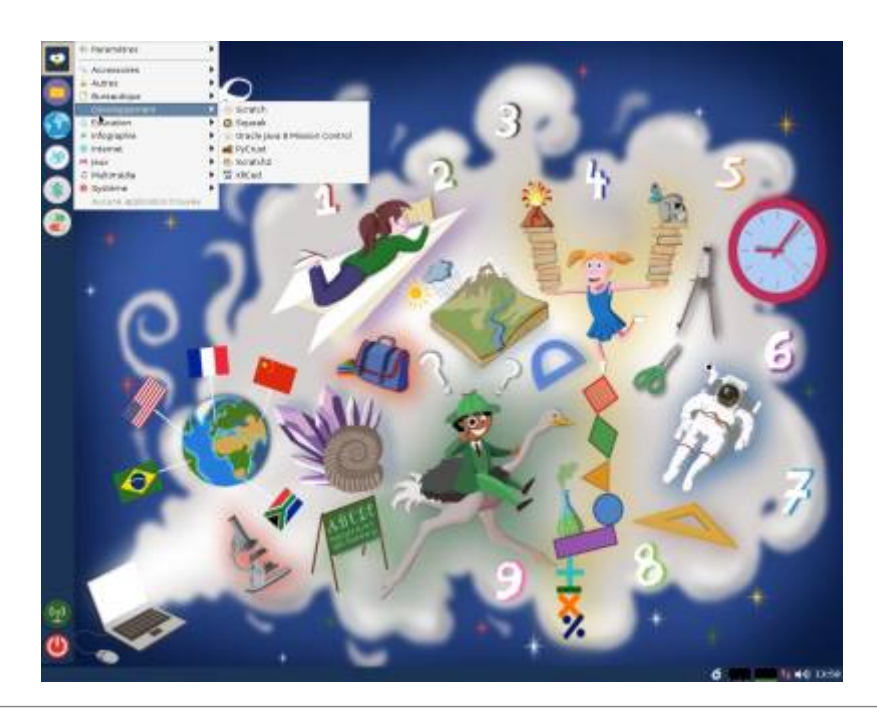

## **[Infographie](https://wiki.primtux.fr/lib/exe/fetch.php/primtux3-2018:administrateur_infographie.jpg)**

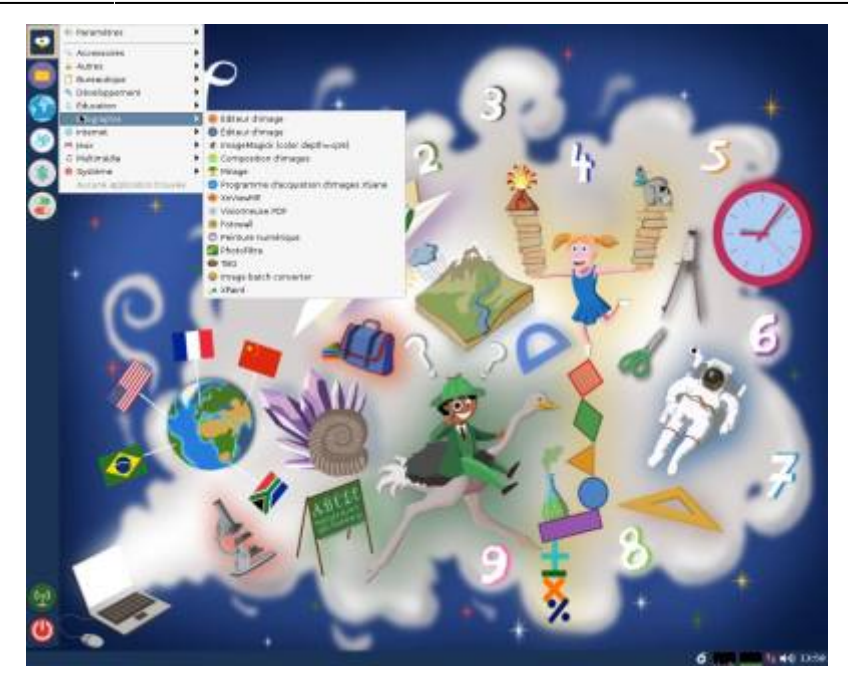

### **[Jeux](https://wiki.primtux.fr/lib/exe/fetch.php/primtux3-2018:administrateur_jeux.jpg)**

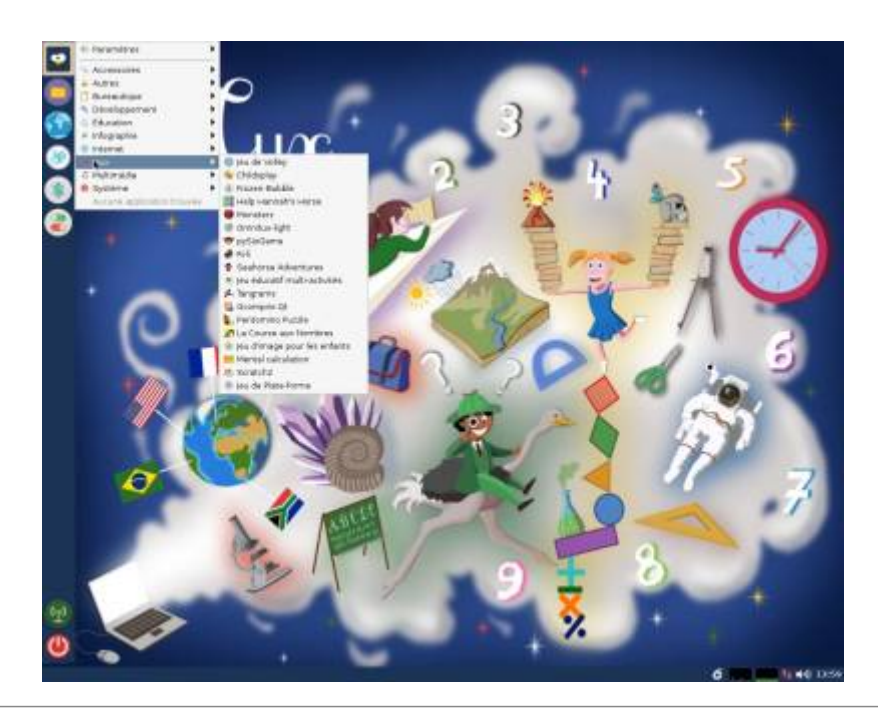

#### **[Multimédia](https://wiki.primtux.fr/lib/exe/fetch.php/primtux3-2018:administrateur_multimedia.jpg)**

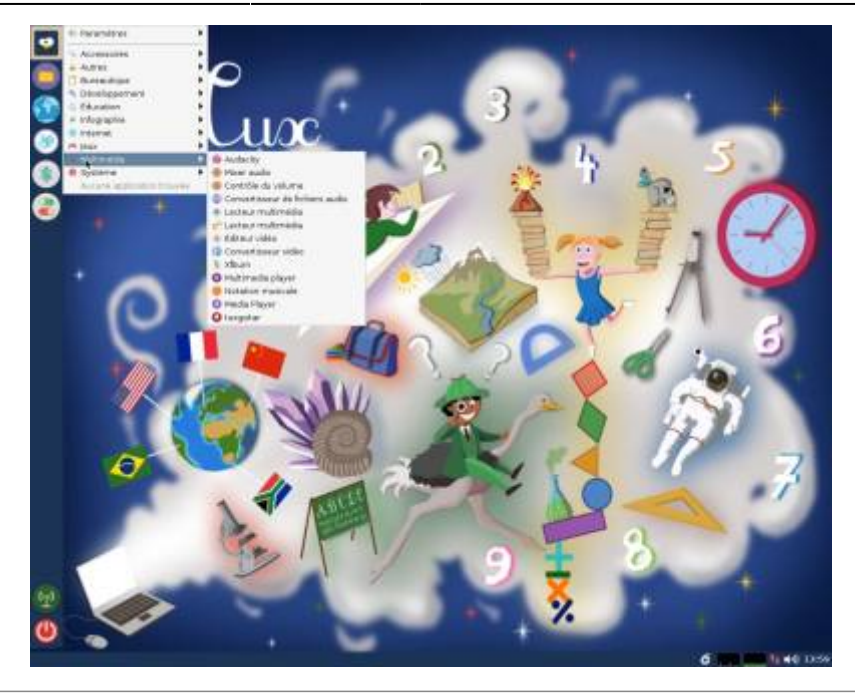

#### **[Système](https://wiki.primtux.fr/lib/exe/fetch.php/primtux3-2018:administrateur_systeme.jpg)**

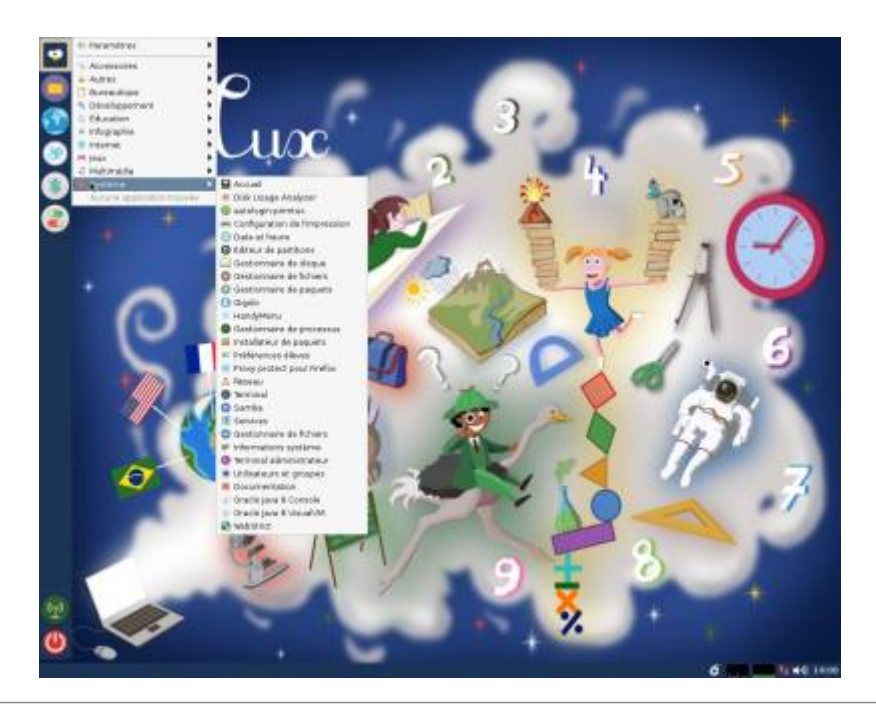

## **Logithèque de PrimTux**

L'équipe de PrimTux met à votre disposition [un tableau détaillé des logiciels](http://ressources.primtux.fr/wp-content/uploads/2015/11/logiciels-PrimTux-V4.ods) de la distribution, au format LibreOffice Calc. Vous pourrez en trier et filtrer les données selon de nombreux critères.

Ce tableau est disponible dans la distribution elle-même à partir de la fenêtre d'accueil, onglet Support, bouton Documentation

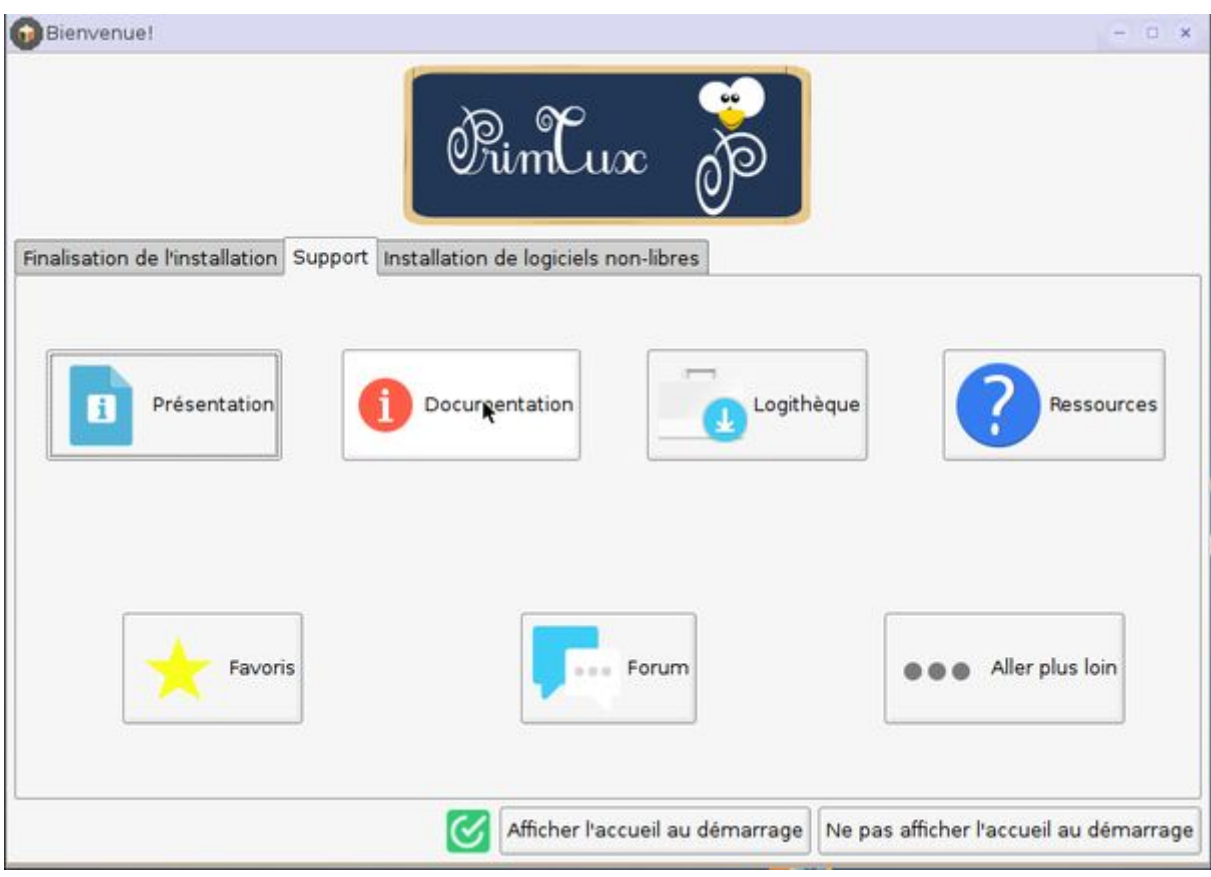

fichier "logiciels-PrimTux-v4.ods".

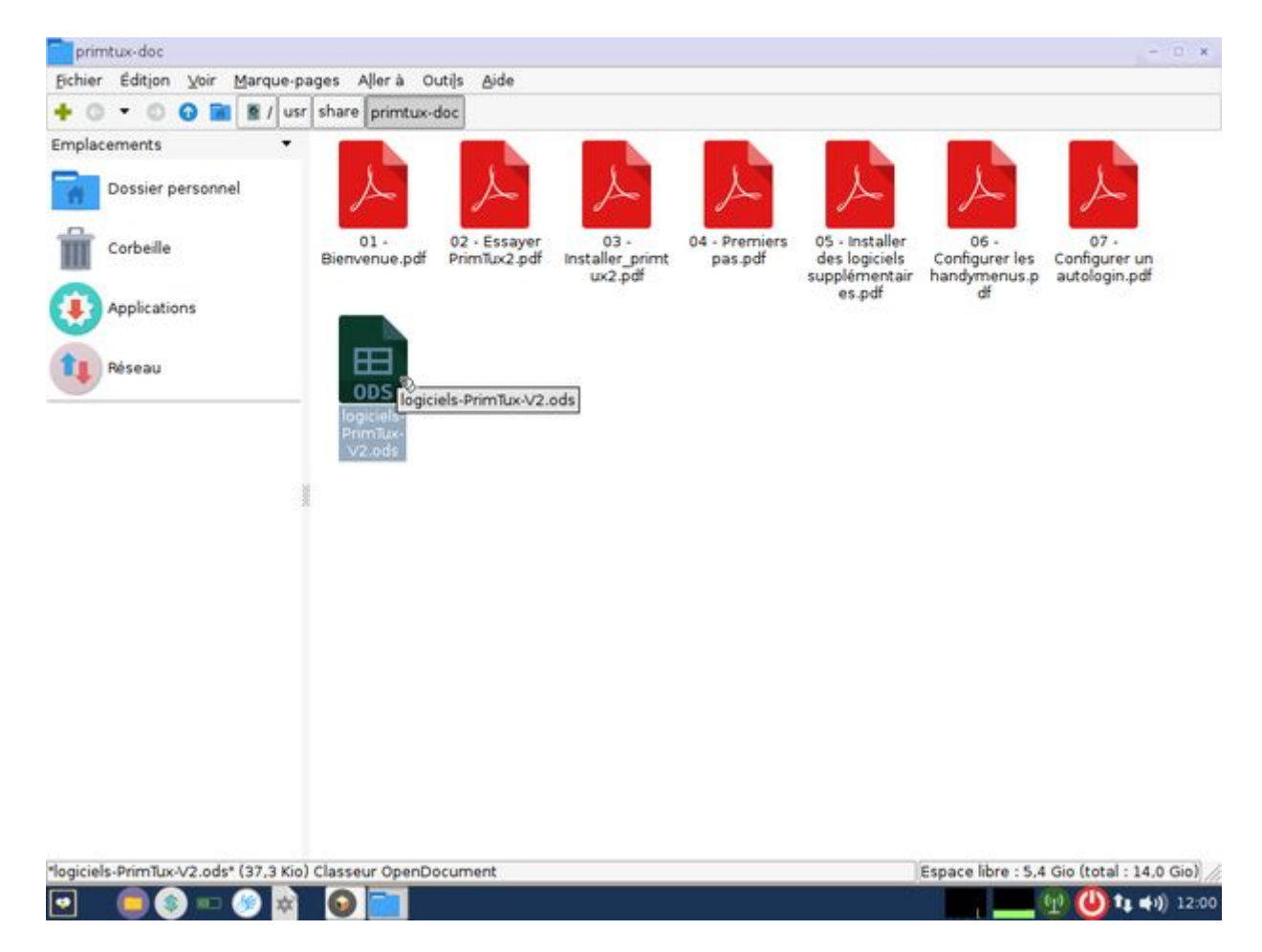

Pour aider au choix des logiciels, nous vous proposons également [des cartes heuristiques](http://ressources.primtux.fr/quel-logiciel-pour-quel-domaine-les-cartes-heuristiques/).

### **Logiciels de base inclus**

- **Bureautique**: [LibreOffice](http://ressources.primtux.fr/2015/11/30/libreoffice-avec-interface-des-ecoles/) (Traitement de texte, tableur) avec une interface adaptée à chaque niveau ([libreoffice des écoles](http://libreofficedesecoles.free.fr/)), Extensions [LireCouleur](http://lirecouleur.arkaline.fr/presentation/) et [Grammalecte,](https://www.dicollecte.org/) dictionnaires [\(goldendict](http://goldendict.org/), [qdictionnaire\)](http://www.gillesmaire.com/tiki-index.php?page=qdictionnaire), Agenda ([Osmo](http://clayo.org/osmo/)), annotateur de fichiers pdf [\(Xournal](http://xournal.sourceforge.net/))
- **Graphisme** : [Visionneuse d'images](http://mirageiv.sourceforge.net/), [Éditeur d'images,](http://pinta-project.com/) [Capture d'écran](http://shutter-project.org/), [Gimp,](https://fr.wikipedia.org/wiki/GIMP) [Krita](https://krita.org/fr/), [Xpaint](https://doc.ubuntu-fr.org/xpaint)
- **Internet** : [Navigateur internet,](http://ressources.primtux.fr/2016/05/13/firefox/) [Explorateur ftp.](http://ressources.primtux.fr/2016/01/13/filezilla/)
- **Son et vidéo** : Éditeur de fichiers son ([Audacity](http://ressources.primtux.fr/2015/12/02/audacity/)), [Convertisseur de fichiers vidéo,](http://winff.org/html_new/) [Convertisseur](http://soundconverter.org/) [de fichiers audio,](http://soundconverter.org/) [VLC](https://fr.wikipedia.org/wiki/VLC_media_player) (lecteur de fichiers audio-vidéo), [gmplayer](https://sourceforge.net/projects/gmplayer/) (lecteur vidéo), [Logiciel de](https://fr.wikipedia.org/wiki/Xfburn) [gravure](https://fr.wikipedia.org/wiki/Xfburn), [Logiciel de montage vidéo](http://www.openshot.org/)
- **De nombreux outils de configuration du système**

## **Logiciels éducatifs installés**

- 1. **Lecture** : [Aller,](http://ressources.primtux.fr/2015/12/23/abuledu-aller/) [Associations,](http://ressources.primtux.fr/2015/11/07/abuledu-associations/) [imageo](https://www.abuledu.org/leterrier-imageo/)
- 2. **Calcul** : [à nous les nombres,](http://ressources.primtux.fr/2015/11/21/abuledu-a-nous-les-nombres/) [calcul mental](http://ressources.primtux.fr/2015/11/26/abuledu-calcul-mental/), [calcul réfléchi,](http://ressources.primtux.fr/2015/12/03/abuledu-calcul-reflechi/) calculatrice, [calculette capricieuse](http://libre.pedagosite.net/voir_doc.php?DOC=257), [contour,](http://ressources.primtux.fr/2016/02/08/abuledu-contour/) [fukubi,](https://redmine.ryxeo.com/projects/leterrier-fubuki) [le nombre cible,](http://www.abuledu.org/cibler/) [opérations,](http://libre.pedagosite.net/voir_doc.php?DOC=138) [problèmes](http://libre.pedagosite.net/voir_doc.php?DOC=205), [suites](http://libre.pedagosite.net/voir_doc.php?DOC=170), [suites arithmétiques](http://asri-education.org/asriedu-logitheque-leterrierabuledu#suite), [tierce,](http://asri-education.org/asriedu-logitheque-leterrierabuledu#tierce) **[TuxMath](http://www.linuxpedia.fr/doku.php/tux_maths)**
- 3. **Clavier-souris** : [Jnavigue](http://jnavigue.com/) , [mulot](https://www.abuledu.org/leterrier-mulot/), [Pysycache,](http://ressources.primtux.fr/2015/11/25/pysycache/) [klettres](https://edu.kde.org/klettres/)
- 4. **Compilations** : [Childsplay,](http://ressources.primtux.fr/2015/11/25/childsplay/) [GCompris,](http://ressources.primtux.fr/2015/11/22/gcompris/) [Omnitux,](http://omnitux.sourceforge.net/index.fr.php) [pysiogame,](http://www.pysiogame.net/)
- 5. **Dessin** : [Tux Paint](http://ressources.primtux.fr/2015/11/20/tuxpaint/)
- 6. **Musique** : [Tuxguitar,](https://sourceforge.net/projects/tuxguitar/) [Musescore](https://musescore.org/fr)
- 7. **Géométrie** : [chemin,](http://libre.pedagosite.net/voir_doc.php?DOC=120) [epi: labyrinthe, labyrinthe caché, comparaison, piles,](http://asri-education.org/asriedu-logitheque-epi) [symcolor,](http://libre.pedagosite.net/voir_doc.php?DOC=137) [tangrams,](http://gtans.sourceforge.net/) [Drgeo](http://www.drgeo.eu/) (18,5 mo), [geonext](http://logicielslibres.dane.ac-versailles.fr/spip.php?article132)
- 8. **Sciences** : [Stellarium](http://www.stellarium.org/fr/), [microscope virtuel](http://marnesia.free.fr/microscope_virtuel_v1.4/histoire_microscope.html), [Scratch](http://ressources.primtux.fr/2015/11/25/scratch//)
- 9. **Jeux**: [blobby volley,](http://blobby.sourceforge.net/) [frozen-bubble,](http://www.frozen-bubble.org/) [Hannah's horse](https://sourceforge.net/projects/hannah/), [monsterz,](http://sam.zoy.org/monsterz/) [Mr Patate,](https://games.kde.org/game.php?game=ktuberling) [ri-li,](http://ri-li.sourceforge.net/) [seahorse](http://www.imitationpickles.org/barbie/) [adventures,](http://www.imitationpickles.org/barbie/) [supertux.](https://supertux.github.io/)
- 10. **Pour le maître**: [pylote](http://pascal.peter.free.fr/wiki/Logiciels/Pylote) (logiciel pour TBI), l'administration de tuxpaint, de [Gcompris,](http://ressources.primtux.fr/2015/12/04/gcompris-administration/) de Pysycache, [Jclic](http://jclic.clicapplic.net/), [Open-Sankore](http://open-sankore.org/fr), [Openboard,](http://openboard.ch/) [Wordsearchcreator,](http://wordsearchcreator.org/) [exelearning](http://exelearning.net/?lang=en)

### **Logiciels optionnels contenus dans les dépôts PrimTux (liste non-exhaustive)**

- [calcul@tice](http://calculatice.ac-lille.fr/calculatice/spip.php?rubrique2) hors ligne (tuxcp/txcp, tuxce1/tuxce1, tuxce2/tuxce2, tuxcm/tuxcm, admin/admin en sont les utilisateurs), (410 Mo). Cacul@tice nécessite quelques paramétrages décrits [sur](https://wiki.primtux.fr/doku.php/calculatice) [cette page](https://wiki.primtux.fr/doku.php/calculatice) pour fonctionner sous PrimTux2 et PrimTux3.
- [le matou matheux,](http://matoumatheux.ac-rennes.fr/accueilniveaux/accueilFrance.htm)
- [chewingword](http://chewingword.wikidot.com/), (10 Mo)
- [je lis avec Biba](http://recit.qc.ca/article/je-lis-avec-biba-le-livre-magique-une-m%C3%A9thode-p%C3%A9dagogique-multim%C3%A9dia-utilisable-sur-tni) hors ligne (100 Mo),
- [pepit.be](http://www.pepit.be/) hors ligne (500 Mo),
- [primath](http://www.multimaths.net/primaths/primaths15.html) hors ligne (10 Mo),
- [tbi-suite](http://caroline-et-serge.coude.net/tbisuite/logiciels-maternelle-pour-tbi-tni.php5) (sans tbiquizzsonore qui posait problème) (15 Mo),
- [Abuledu raconte-moi](http://www.abuledu.org/leterrier/raconte-moi/) (version wine) (15 Mo),
- [La course aux nombres](http://www.lacourseauxnombres.com/nr/home.php) (12 Mo, attention, java8 sera installé),
- [Kiwix-vikidia](https://fr.vikidia.org/wiki/Accueil) hors ligne (600 Mo),
- arabouille-primtux (5624 Kb).
- $\bullet$  [gamine](http://ubunteros.tuxfamily.org/spip.php?article171) (5491 Mb),
- [Photofiltre-primtux](http://photofiltre.free.fr/) (3850 Ko),
- [Les exOOOs d'Aleccor](http://www.aleccor.infini.fr/) (51,6 mo, cycles 2 et 3),
- [Activités Jclic](http://jclic.clicapplic.net/) de Cyril Pasteur (Besançon 2), Corinne Brutillot et [Monique Moizan](http://cliclire.free.fr/) (668,6 mo, cycles 1, 2 et 3).
- [Bureau Numérique des Ecoles pour les jeux,](https://wiki.primtux.fr/doku.php/bne-linux-jeux)
- solitaire-primtux (500 ko): un solitaire évolutif jouable dans un navigateur internet créé par Thierry Parage.
- [Le jeu du pendu, le mot le plus long](http://fr.congelli.eu/prog_info_lettergames.html)
- [Atlas Houot](http://www.monatlas.fr/)
- [exercices Beaunis](https://packages.debian.org/fr/wheezy/libttspico0]Synthèse vocale] * Les polices pour l’école: Crayon, Plume, Seyes, Abaque, Script Boîtes pleines et vides, cartapoints et cartacopains de l’académie d’Amiens, Cursif, Écritures A et B de l’Éducation Nationale, Cursive fléchée, Maternellecolor creuse, cursive, case, graphisme 1 et 2, tracé cursif, numération espace, Picto Moustache de Moustache, ScriptEcole, Ducahier. * [[http://carledfrance.free.fr/.a4a7j7h37io414ftv414c7wx9x9ae9zrd85tvcvt236fdsioyc147w7dws7xazsqdqftsgijhjh77df7fh8j5h/le_petit_genie/page/exercicesbeaunis/)
- [exercices.free](http://exercices.free.fr/)
- [Clicmenu,](https://wiki.primtux.fr/doku.php/clicmenu)
- [Créateur d'exercices en ligne](http://webardora.net/index_ing.htm) (Ardora)
- [Explorateur d'images,](http://www.xnview.com/fr/)
- [libdvdcss2](https://doc.ubuntu-fr.org/lire_un_dvd) (100 Kb), permet de lire les DVD du commerce.
- [Webstrict](https://commons.wikimedia.org/wiki/File:Webstrict.png) (configuration du filtrage web) (200 Ko).
- le compte ca compte
- Jclic Puzzles
- [IQpuzzle](https://launchpad.net/iqpuzzle)
- [Instrumenpoche](https://instrumenpoche.sesamath.net/)
- [Les applications appliplanet](http://applipla.net/)
- [Xnconvert](http://www.xnview.com/fr/xnconvert/) (convertisseur graphique)
- [Jeux sélectionnés par PrimTux](https://wiki.primtux.fr/doku.php/jeux)

## **HandyMenus de PrimTux**

Le HandyMenu de PrimTux est un [menu simplifié.](https://dflinux.frama.io/documentation/dfl05-presentation/#handymenu-votre-menu-simplifie)

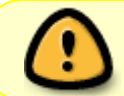

Pour s'afficher, ce HandyMenu nécessite une résolution minimale de **1024** pixels de large.

[Configurer les handymenus de PrimTux](https://wiki.primtux.fr/doku.php/handymenu-primtux2-configurer)

#### **HandyMenu-PrimTux session Mini**

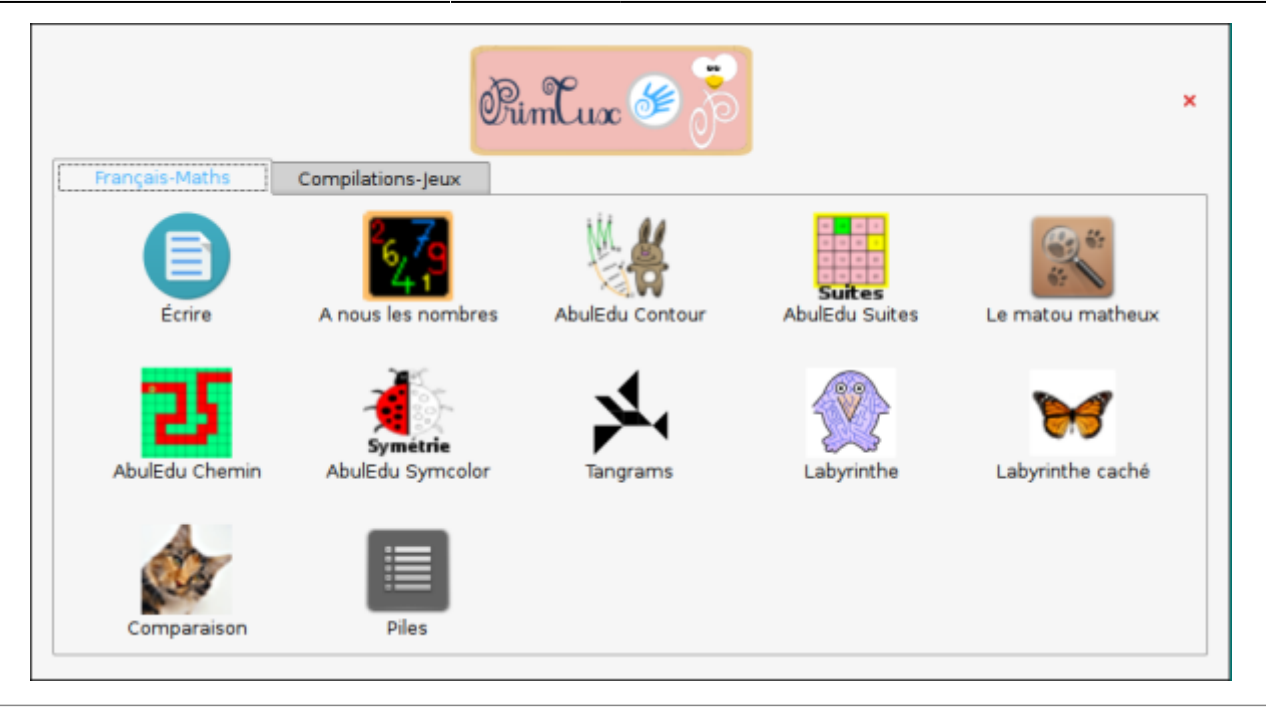

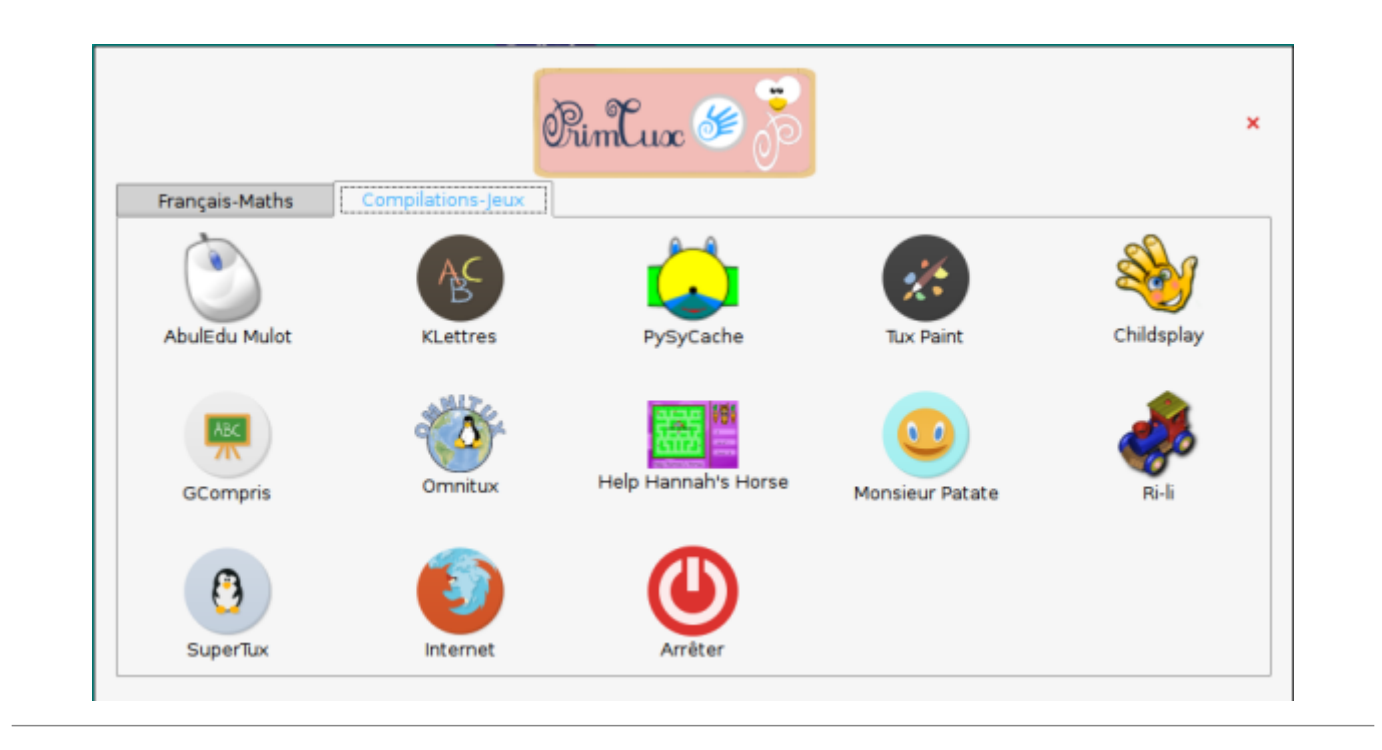

## **HandyMenu-PrimTux session Super**

Contient huit onglets : accueil, français, calcul, calcul 2, géométrie, compilations, découverte du monde, jeux.

#### **accueil**

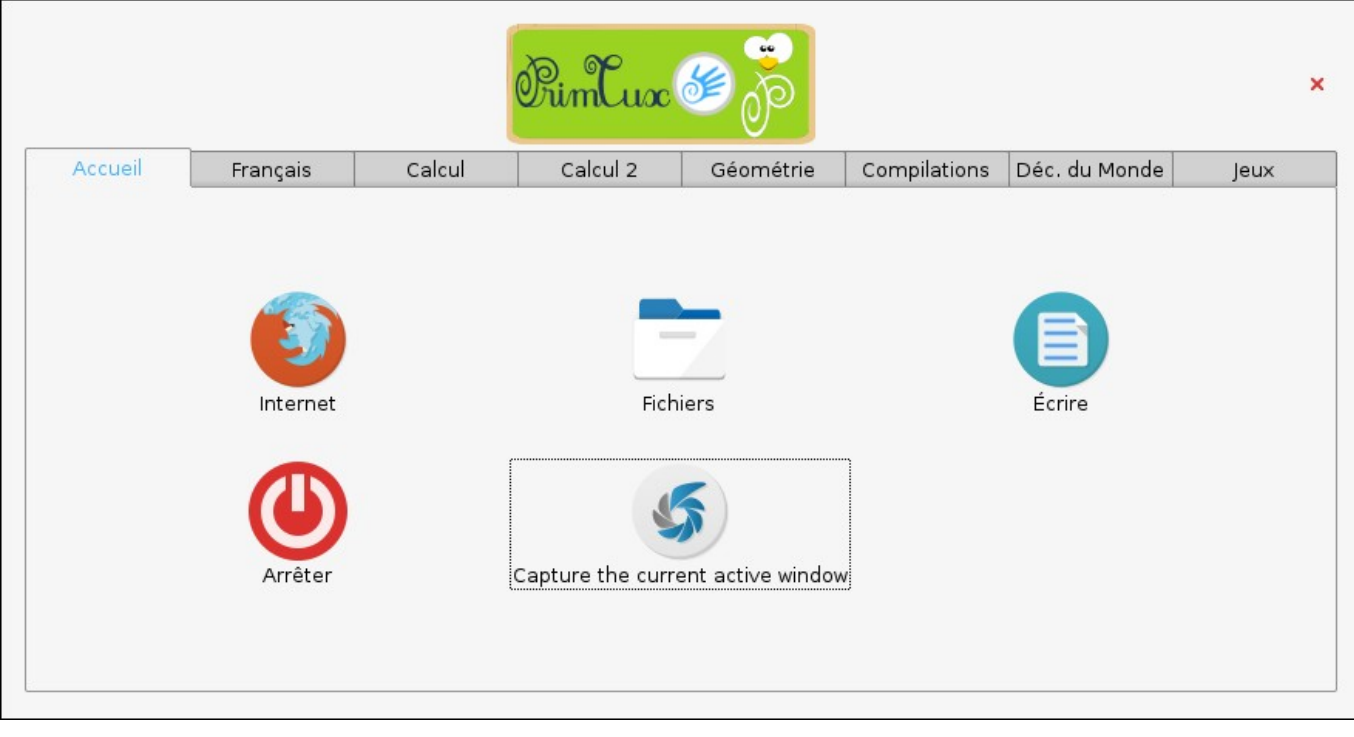

## **français**

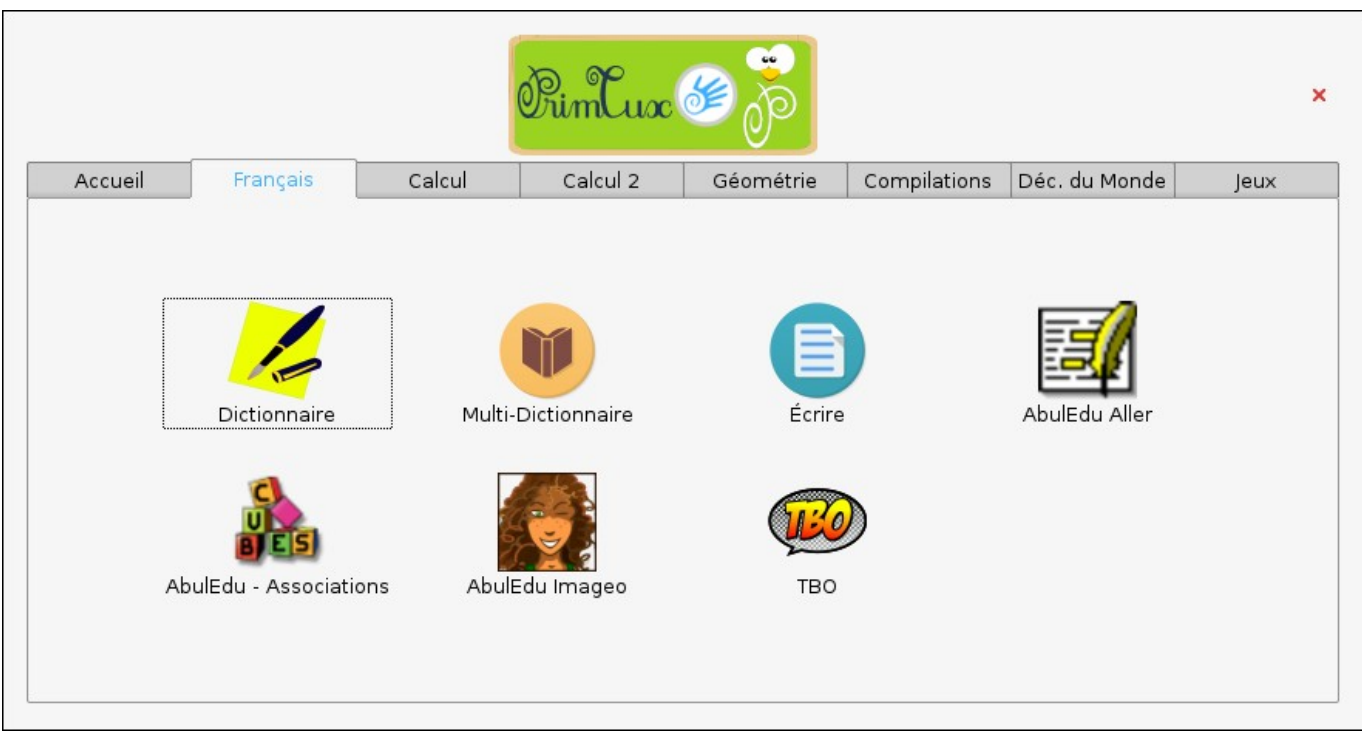

#### **calcul**

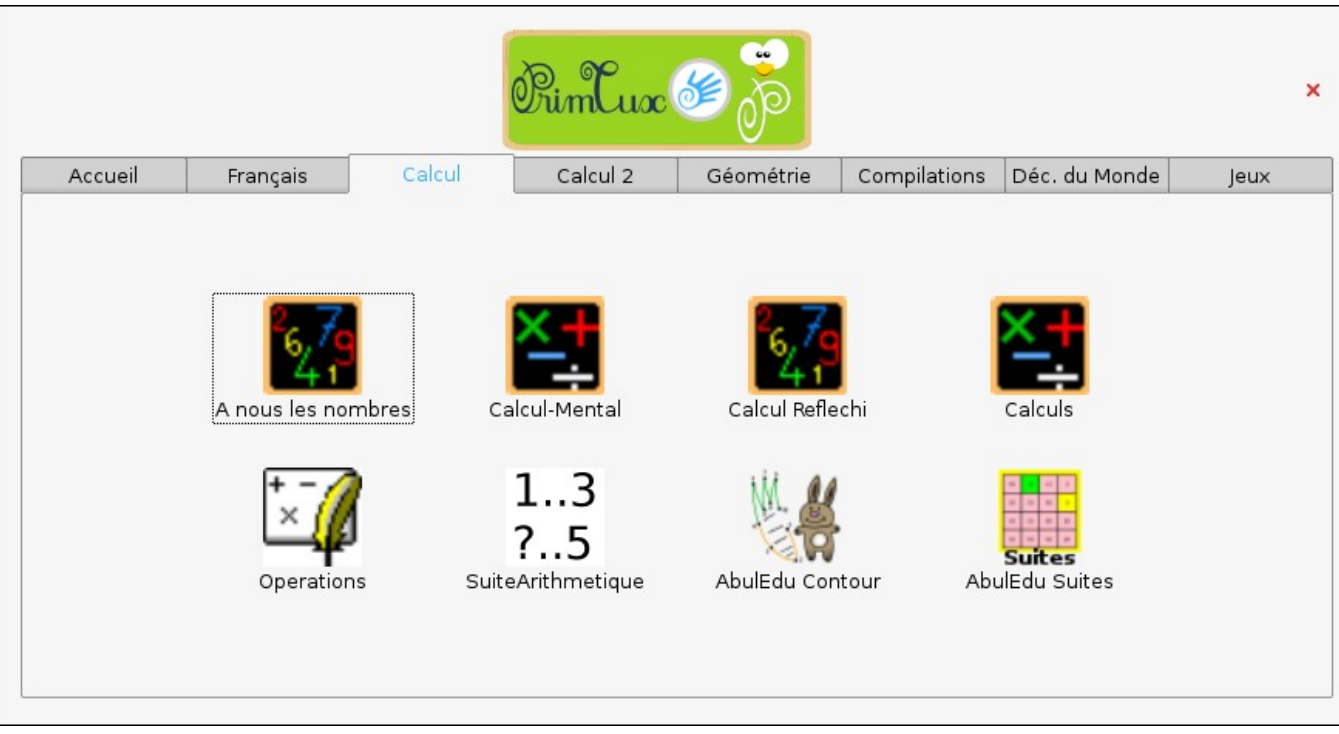

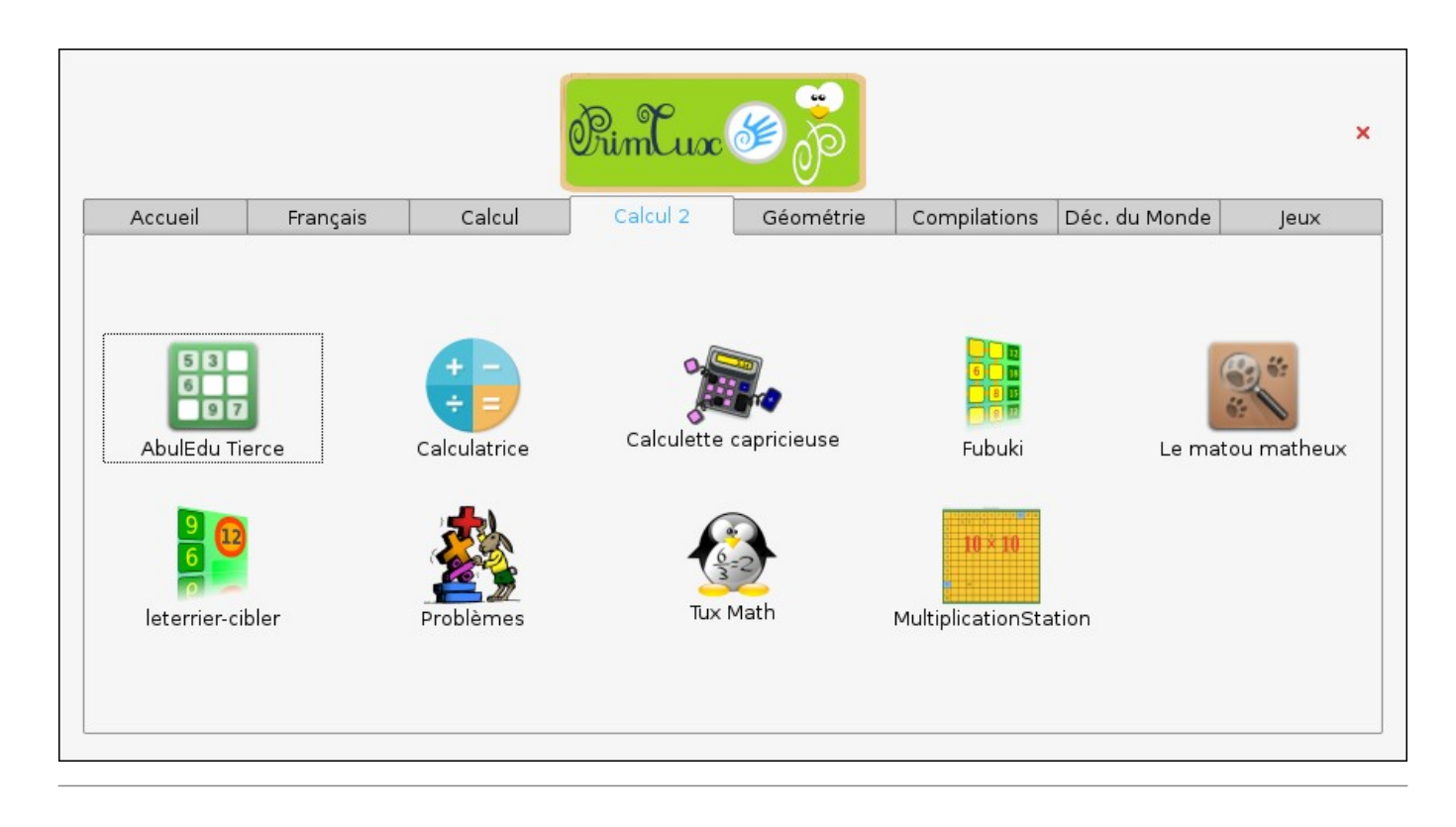

### **géométrie**

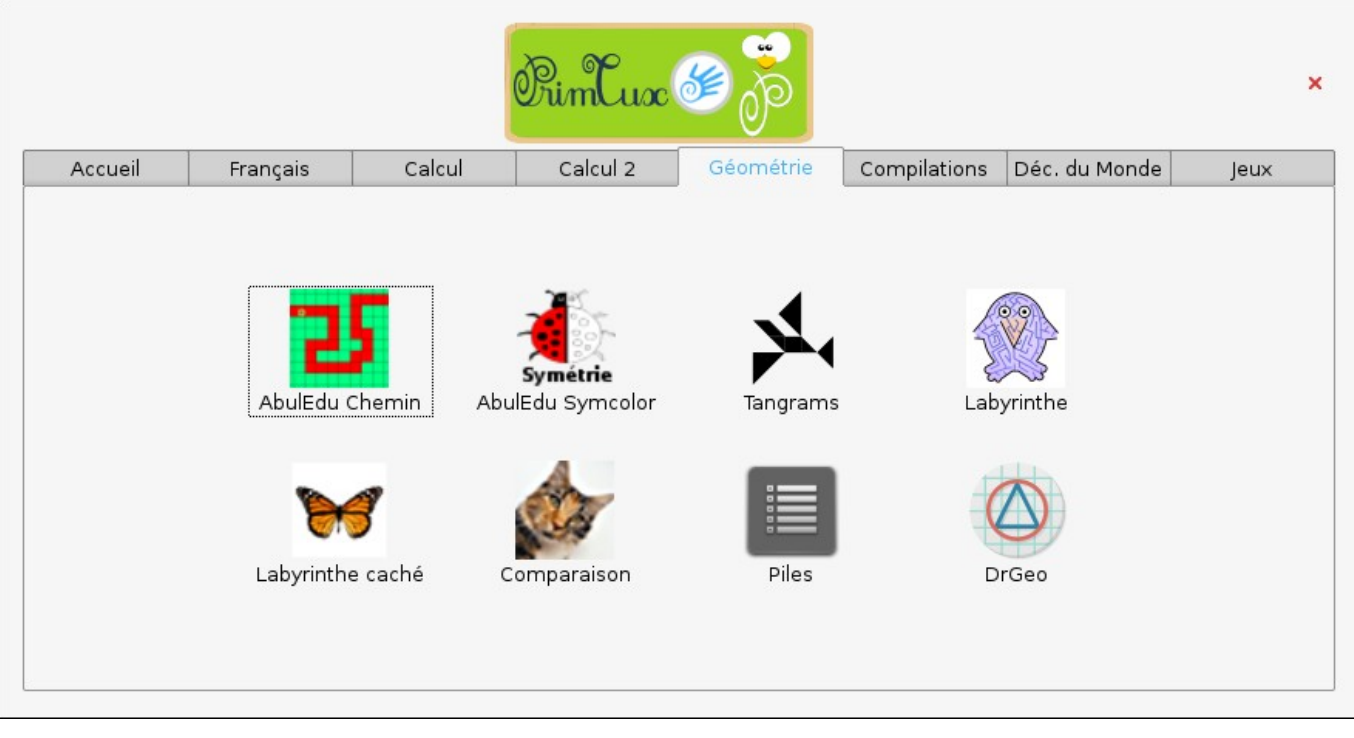

## **compilations**

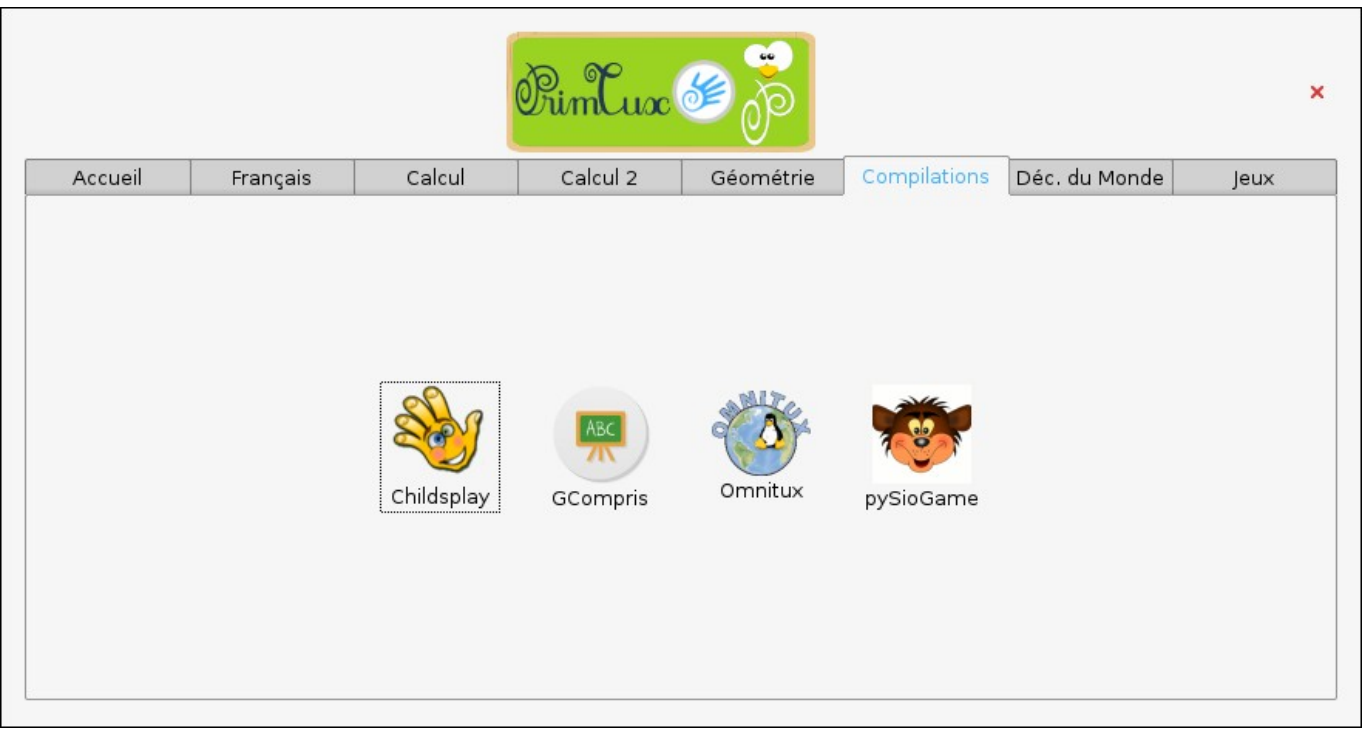

#### **découverte du monde**

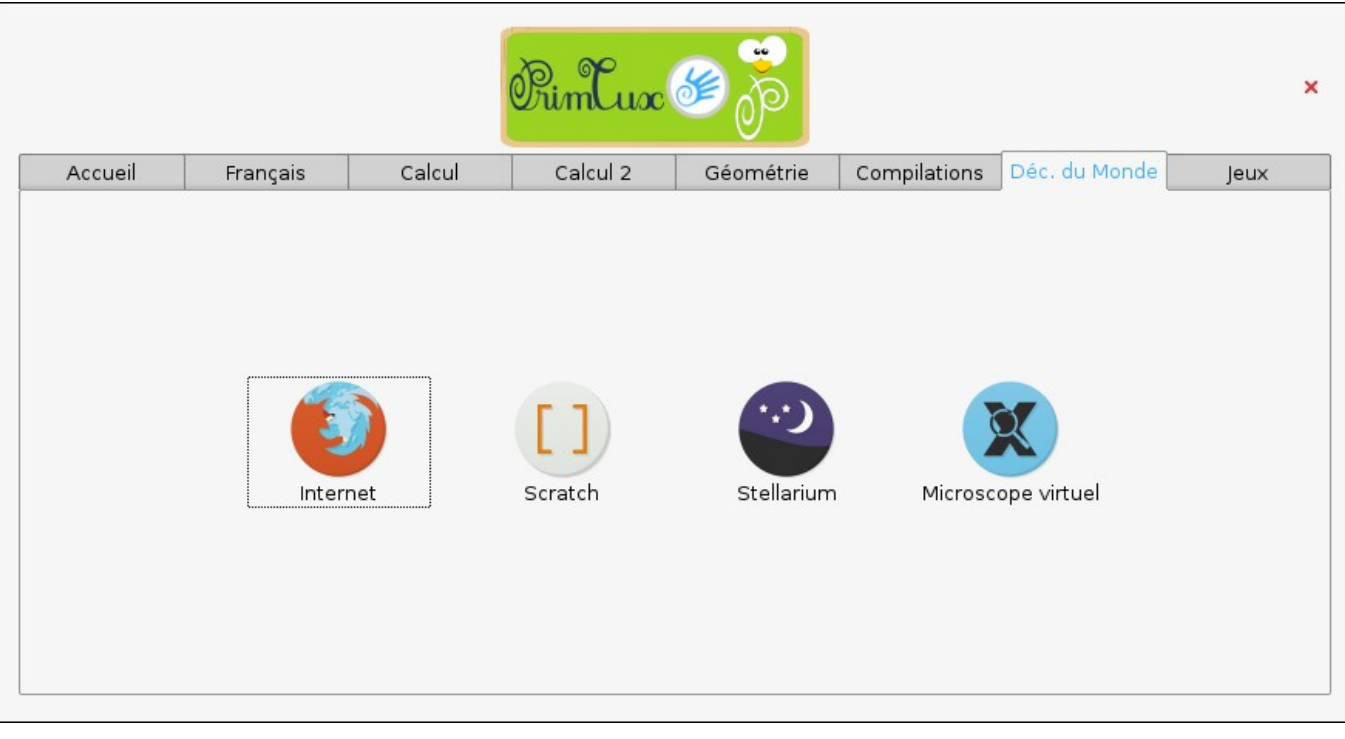

#### **jeux**

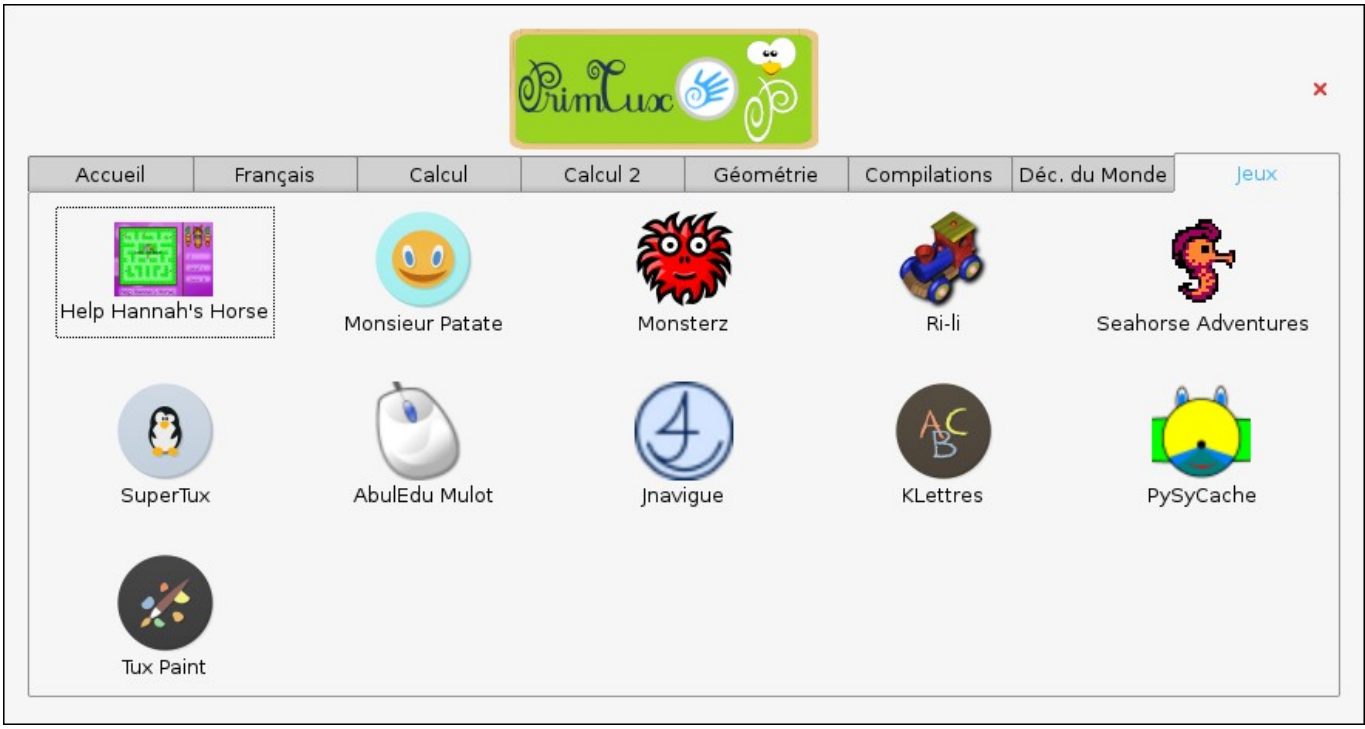

## **HandyMenu-PrimTux session Maxi**

Contient huit onglets : accueil, écriture, lecture, calcul, géométrie, compilations, découverte du monde, jeux.

#### **accueil**

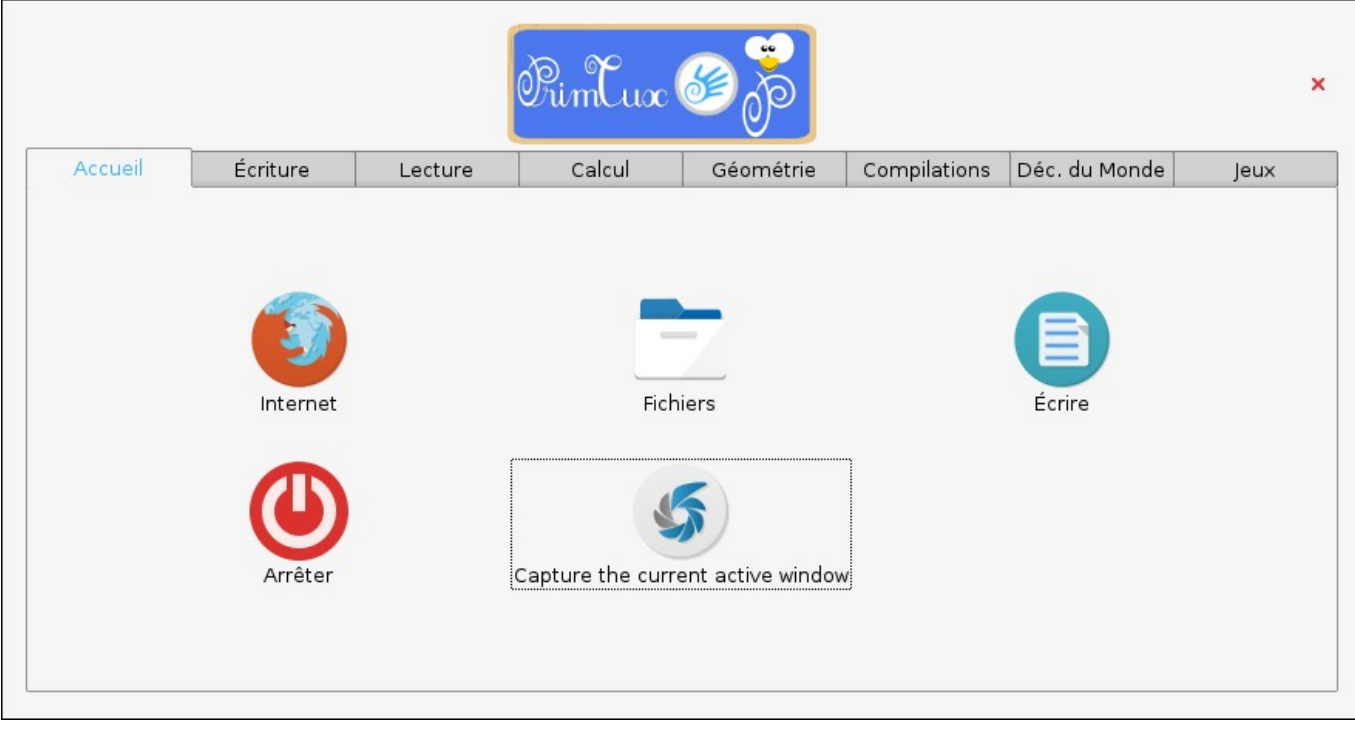

#### **écriture**

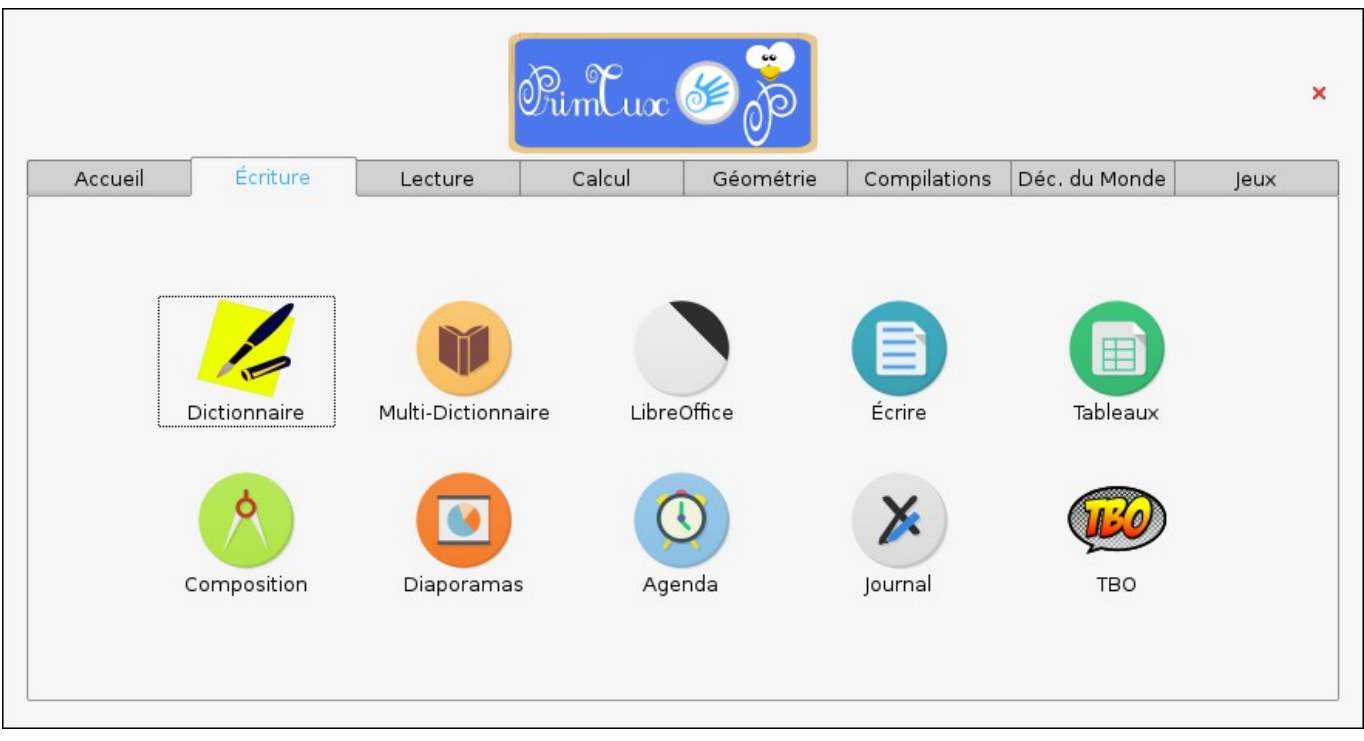

#### **lecture**

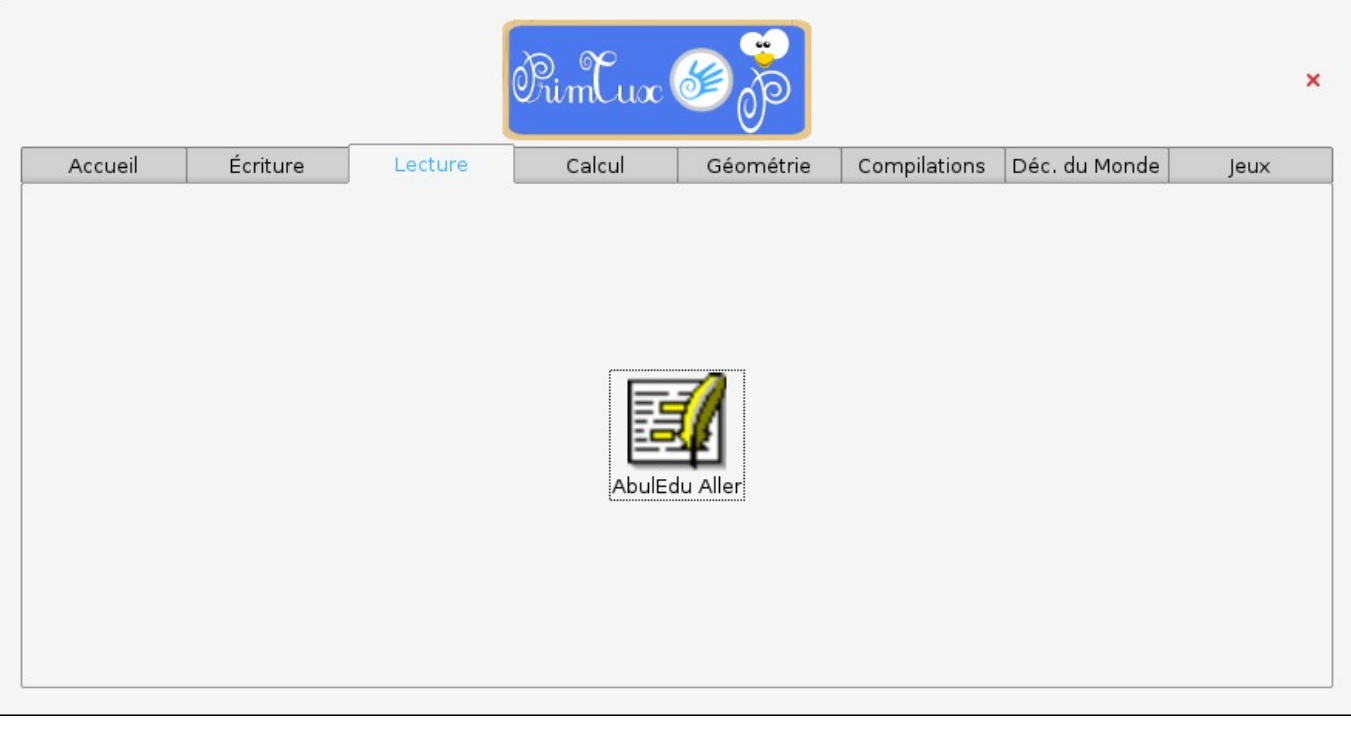

#### **calcul**

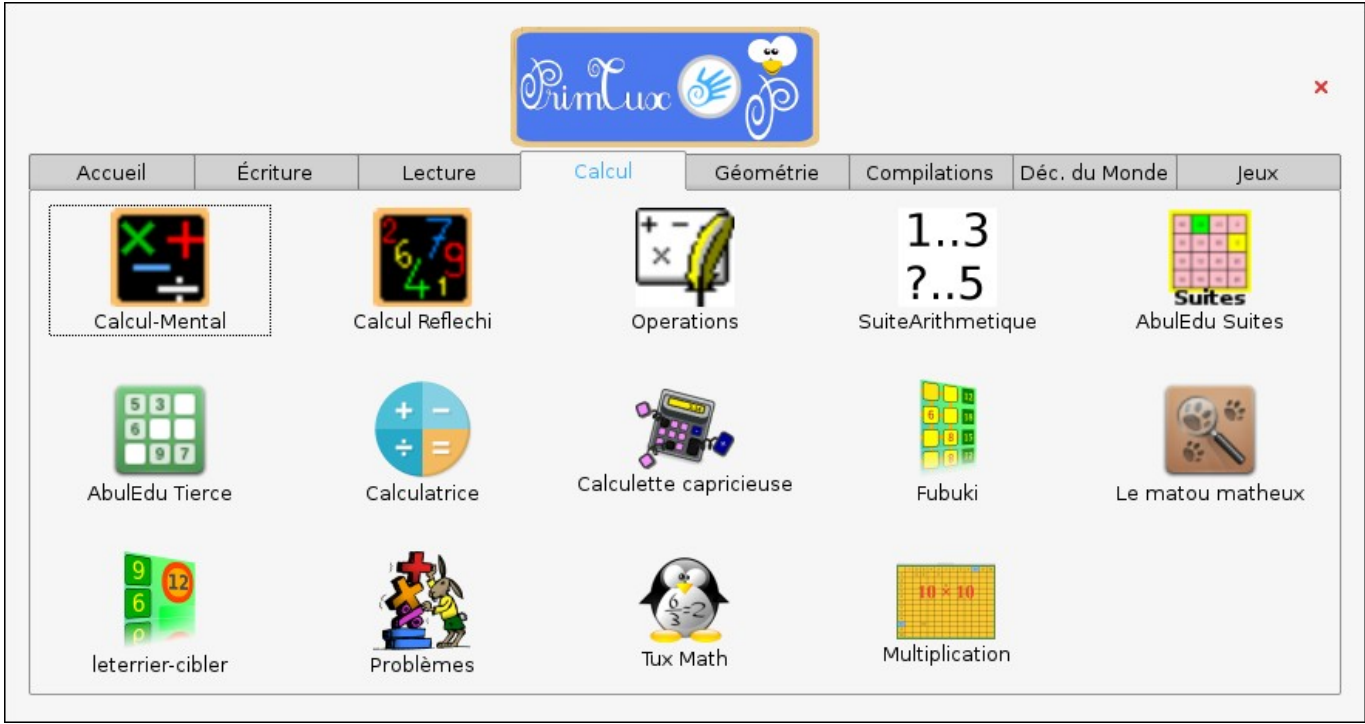

#### **géométrie**

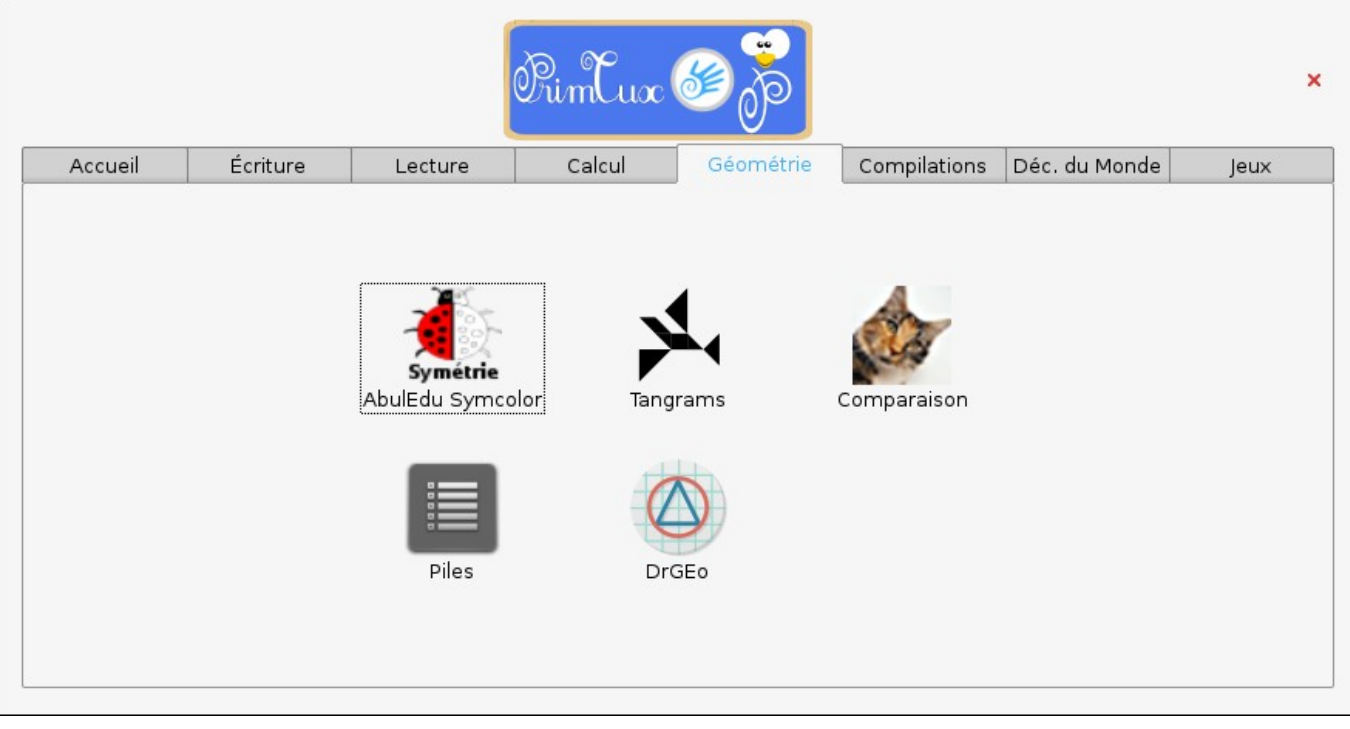

## **compilations**

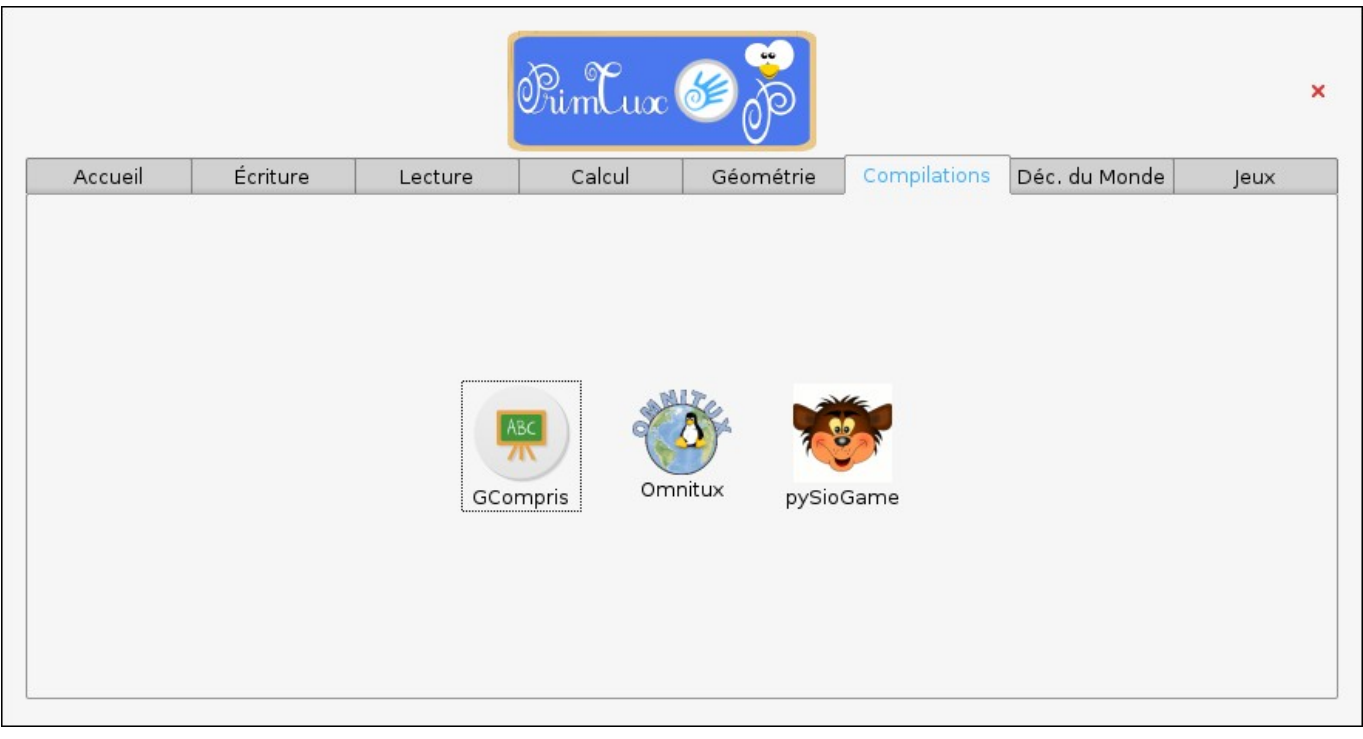

#### **découverte du monde**

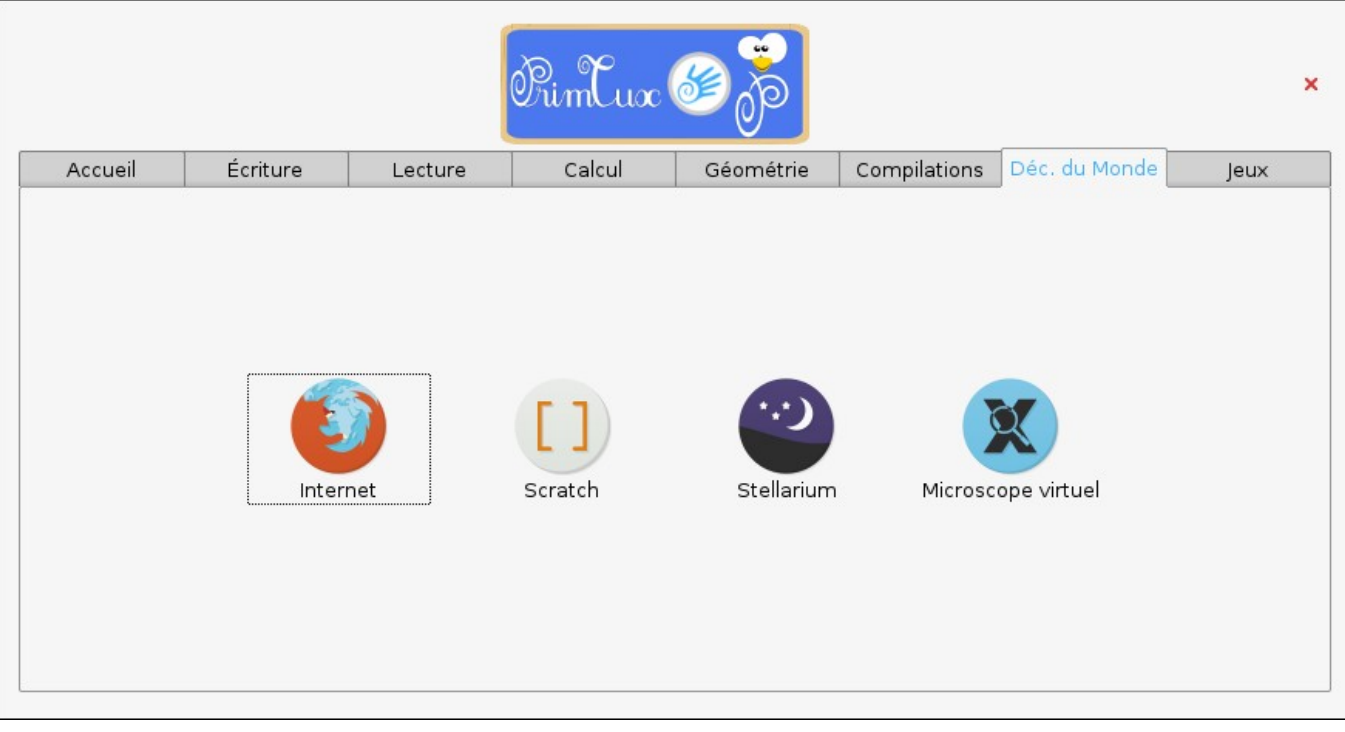

#### **jeux**

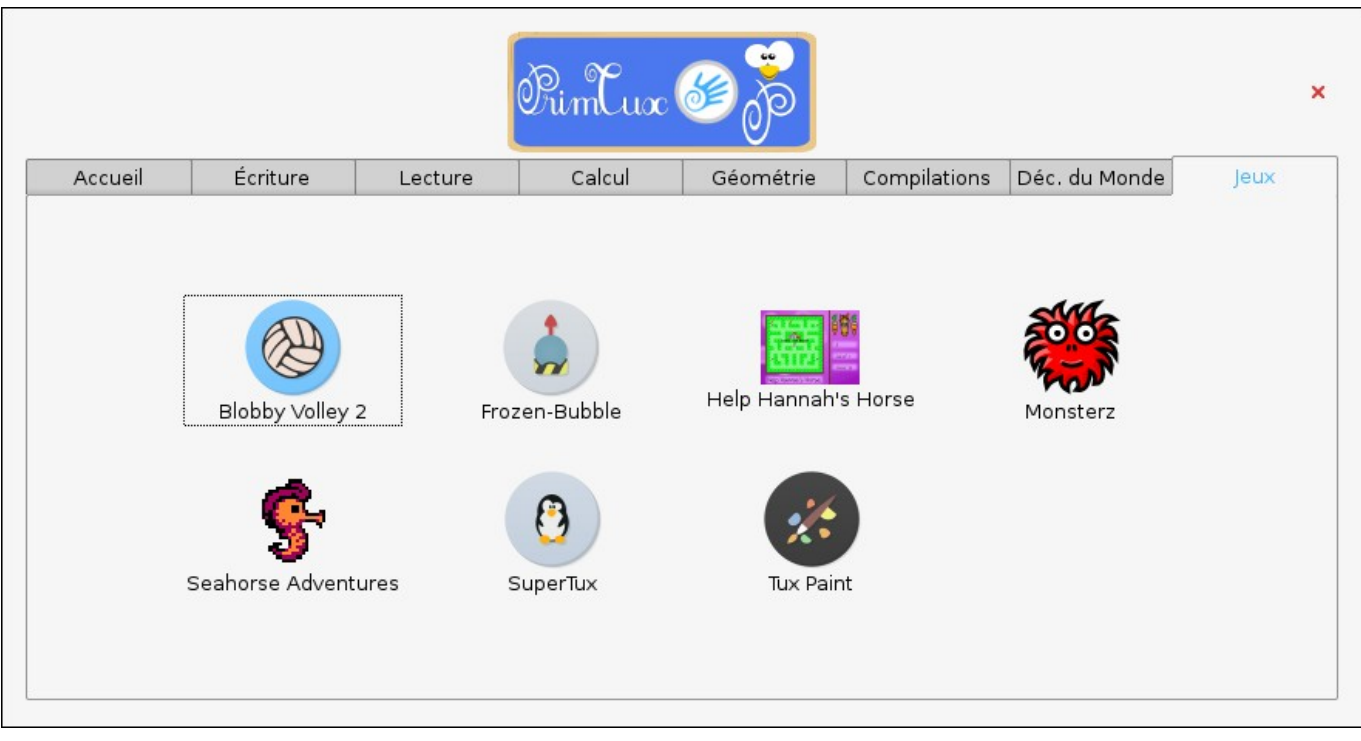

## **HandyMenu-PrimTux session Administrateur**

#### **écriture**

Last update: 2022/10/04 19:49 presentation\_du\_systeme https://wiki.primtux.fr/doku.php/presentation\_du\_systeme?rev=1531569469

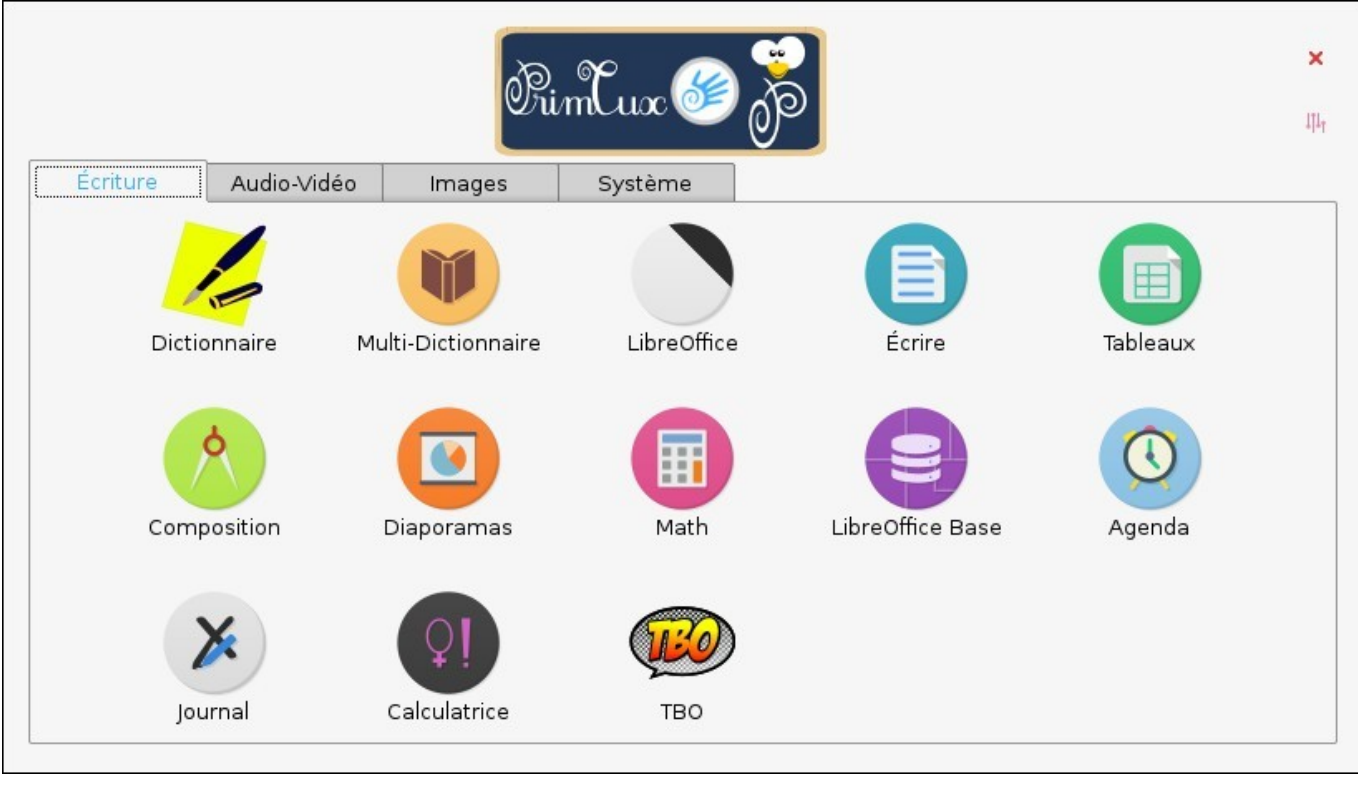

#### **Audio-Vidéo**

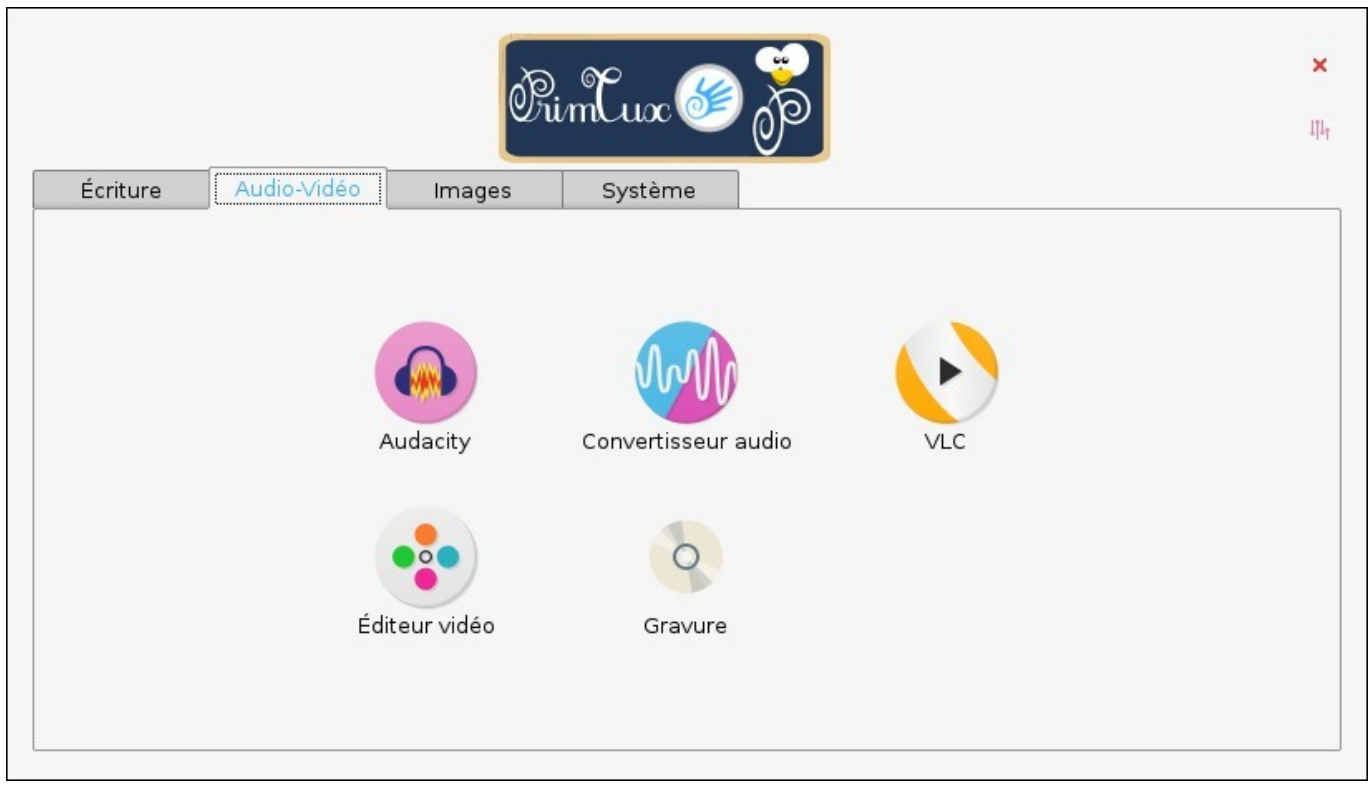

#### **Images**

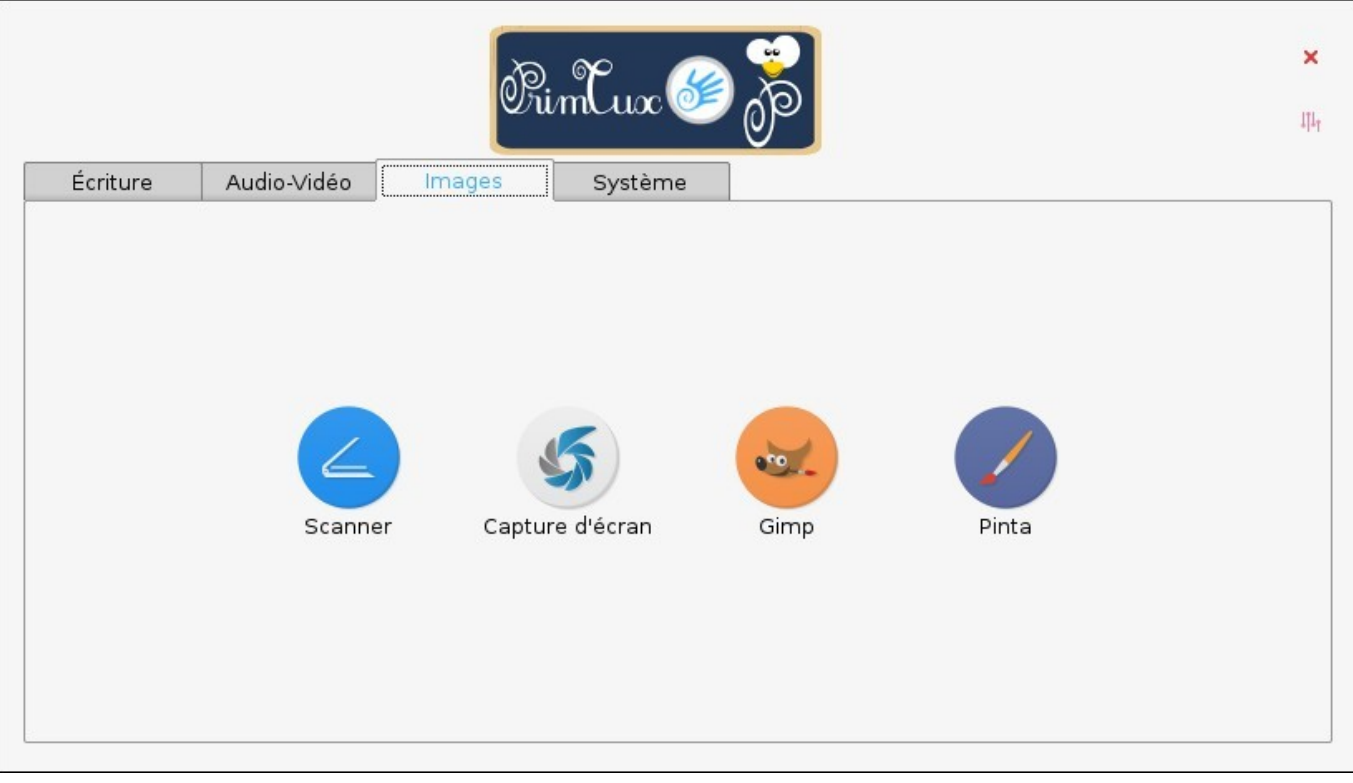

#### **Système**

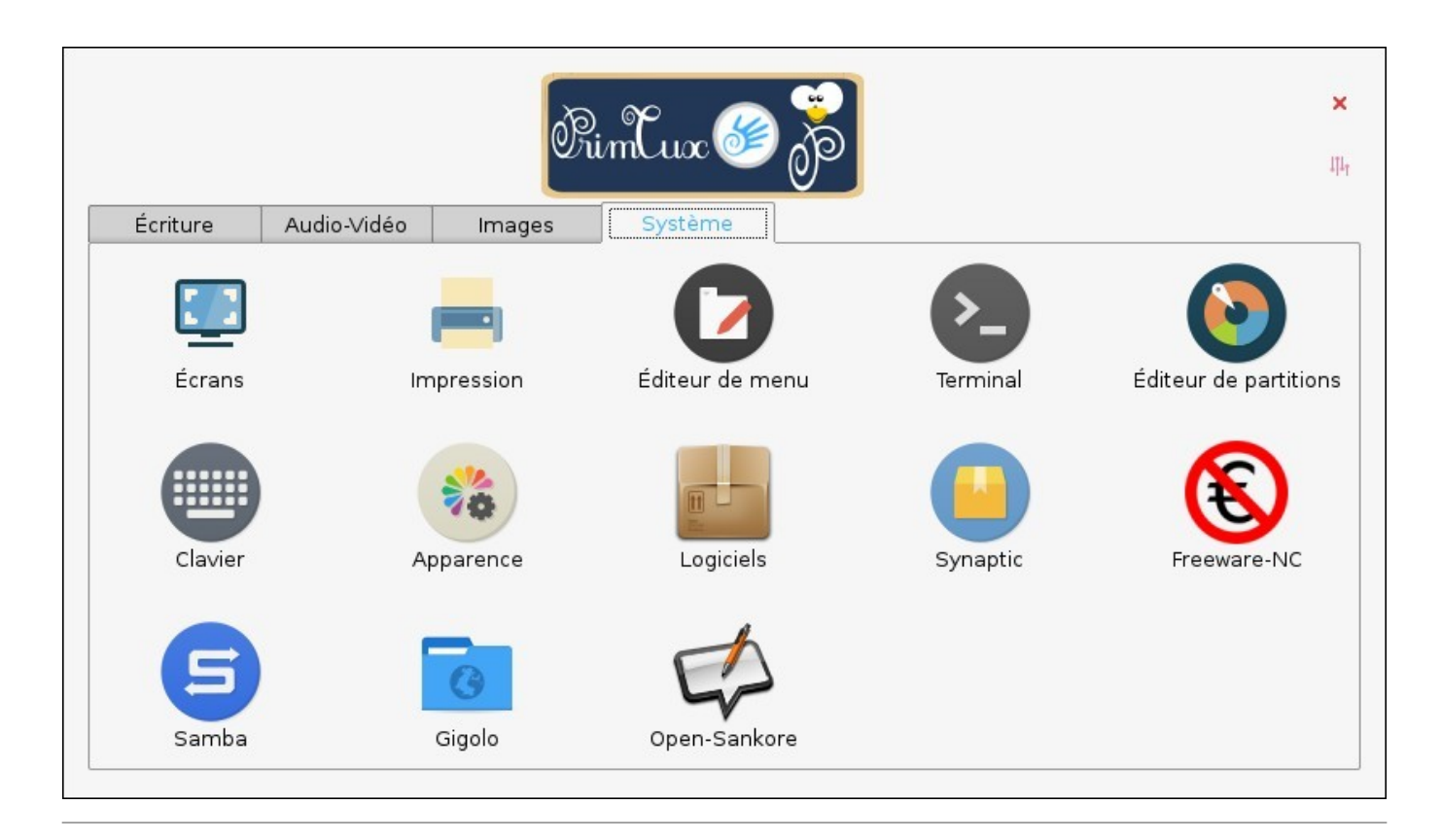

## **Filtrage Web**

Pour assurer la sécurité des enfants pendant leur navigation sur Internet, PrimTux possède plusieurs

outils de filtrage :

#### **Sous PrimTux2 et 3**

- Tinyproxy et [DansGuardian](https://fr.wikipedia.org/wiki/DansGuardian) associés aux blacklists de l'université de Toulouse protègent d'un accès aux sites indésirables ;
- Le moteur de recherche par défaut [Qwant Junior](http://edupronet.com/un-moteur-de-recherche-sur-internet-adapte-aux-plus-jeunes/), filtre les résultats de recherche pour les adapter aux enfants ;
- Une extension présente dans le navigateur Firefox bloque l'accès à Google ;
- Le professeur ou parent pourra utiliser un navigateur non filtré, [seamonkey,](http://www.seamonkey-project.org/) uniquement accessible en session administrateur.

#### **Sous PrimTux4**

- Le filtrage est assuré par [CTparental](https://framagit.org/marsat/CTparental), avec contrôle des horaires de navigation, configuration par utilisateur, proxy transparent.
- Le moteur de recherche par défaut [Qwant Junior](http://edupronet.com/un-moteur-de-recherche-sur-internet-adapte-aux-plus-jeunes/), filtre les résultats de recherche pour les adapter aux enfants ;
- Une extension présente dans le navigateur Firefox bloque l'accès à Google ;

## **Les applications de filtrage Internet**

#### **La configuration du contrôle parental est détaillée [ici.](https://wiki.primtux.fr/doku.php/controle_parental)**

Session administrateur, préférences élèves

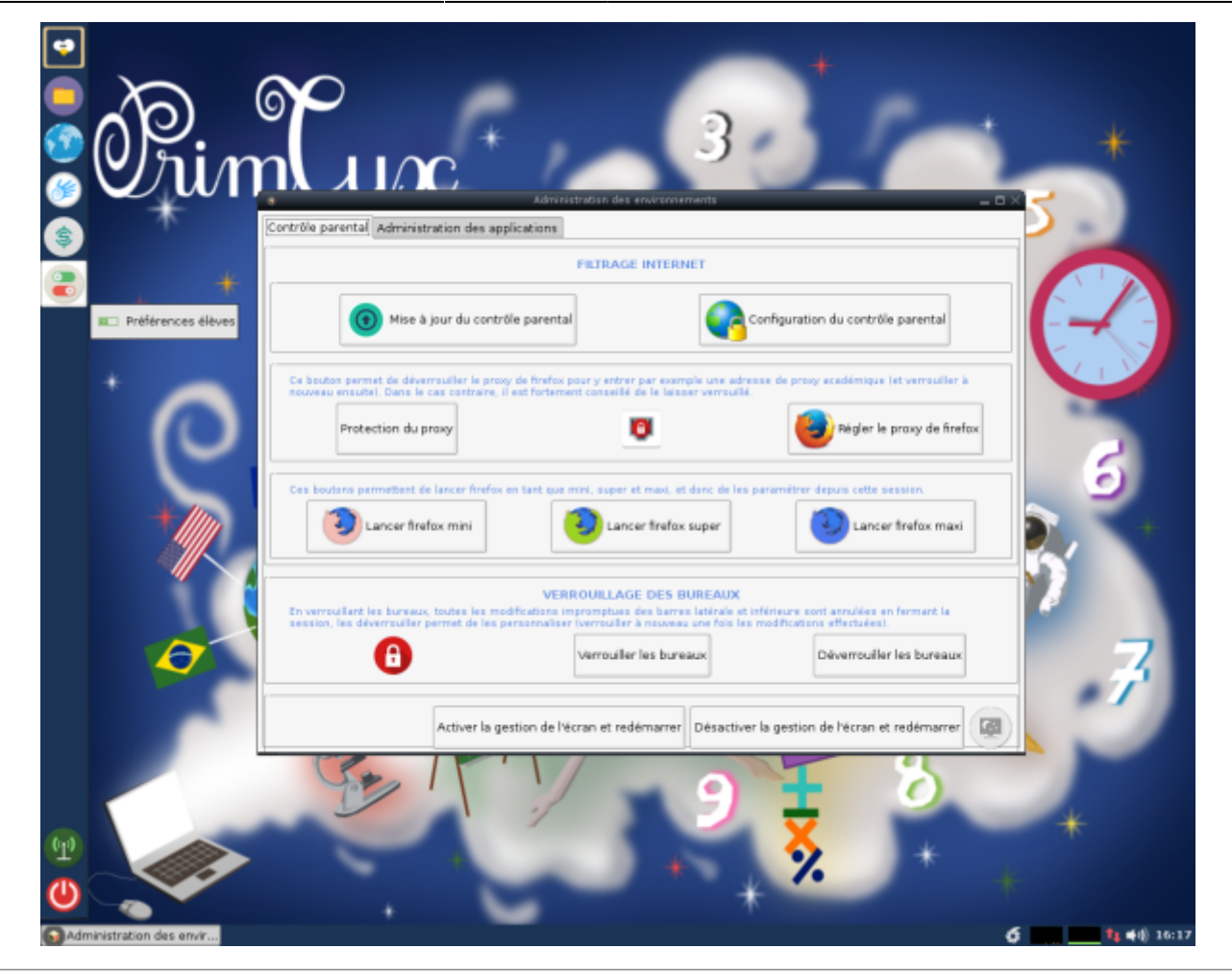

## **DansGuardian, TinyProxy et webstrict (PrimTux2 et 3)**

Webstrict est une application permettant de paramétrer le filtrage.

[PrimTux-Eiffel](https://wiki.primtux.fr/doku.php/installer_utiliser_eiffel) : accès interdit au site Amazon :

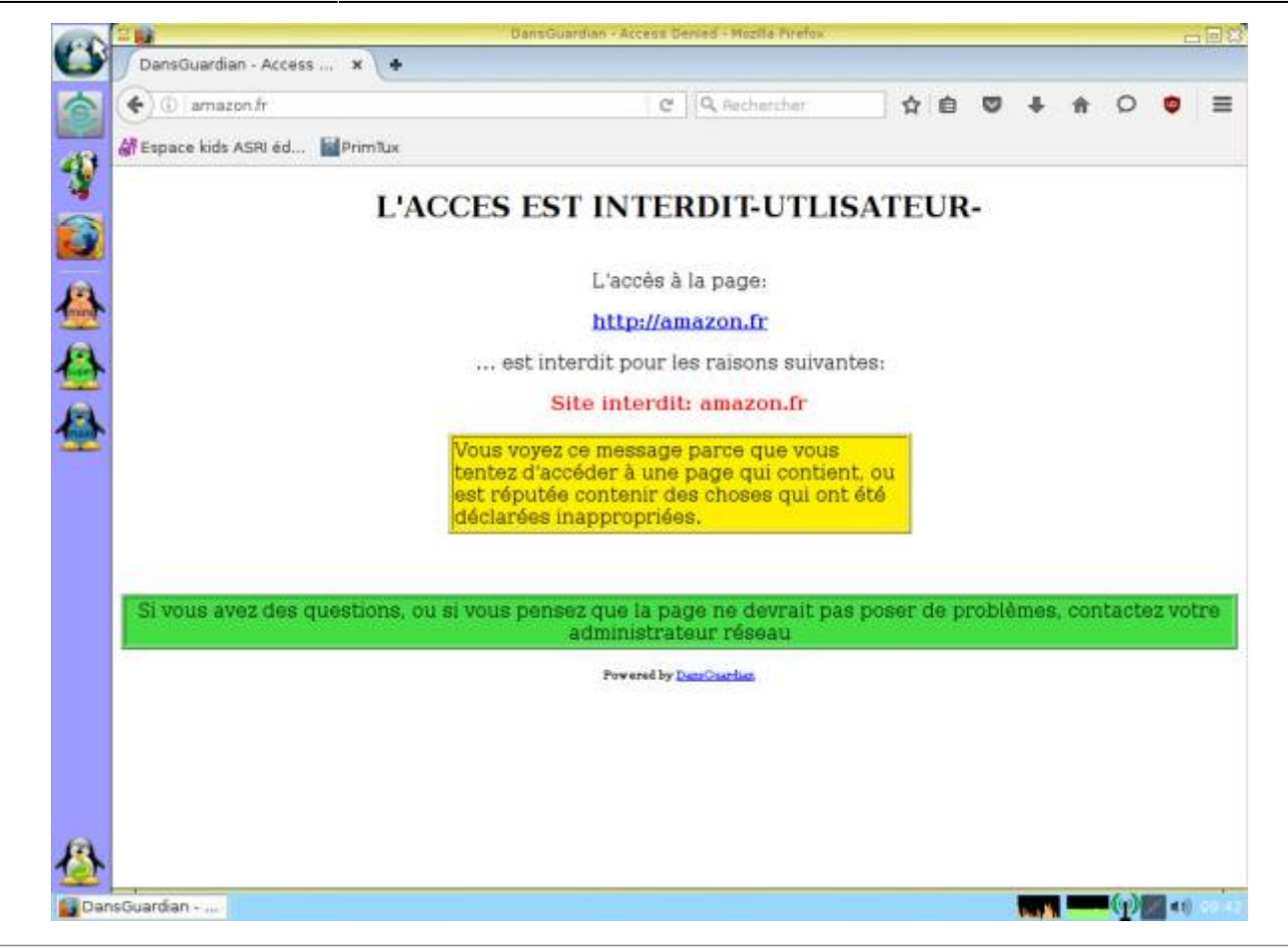

## **Privoxy et e2guardian sous PrimTux4**

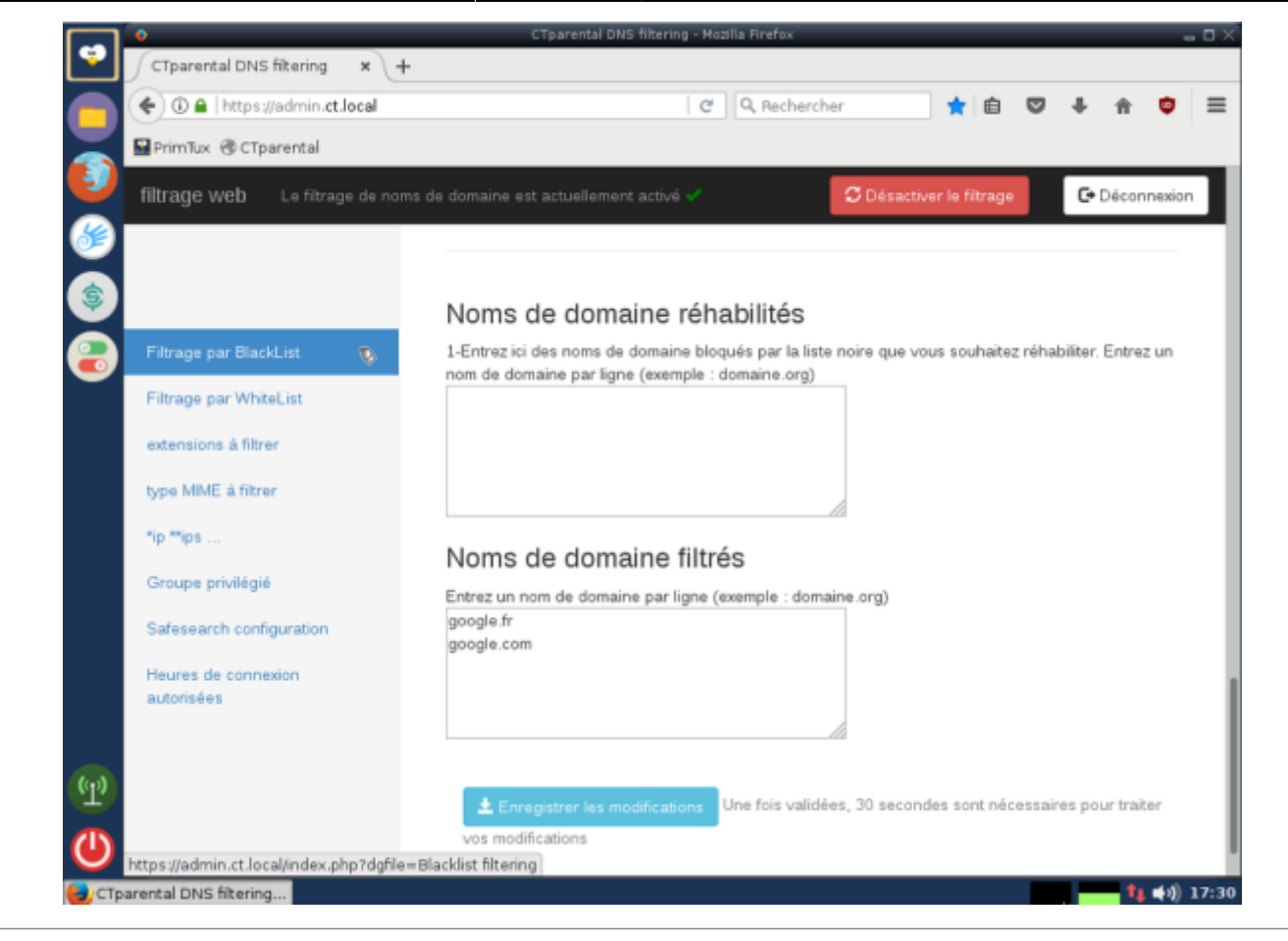

## **Qwant Junior**

Un moteur de recherche sécurisé conçu pour les enfants, [Qwant Junior](https://www.qwantjunior.com/) filtre les résultats.

Last update: 2022/10/04 19:49 presentation du systeme https://wiki.primtux.fr/doku.php/presentation du systeme?rev=1531569469

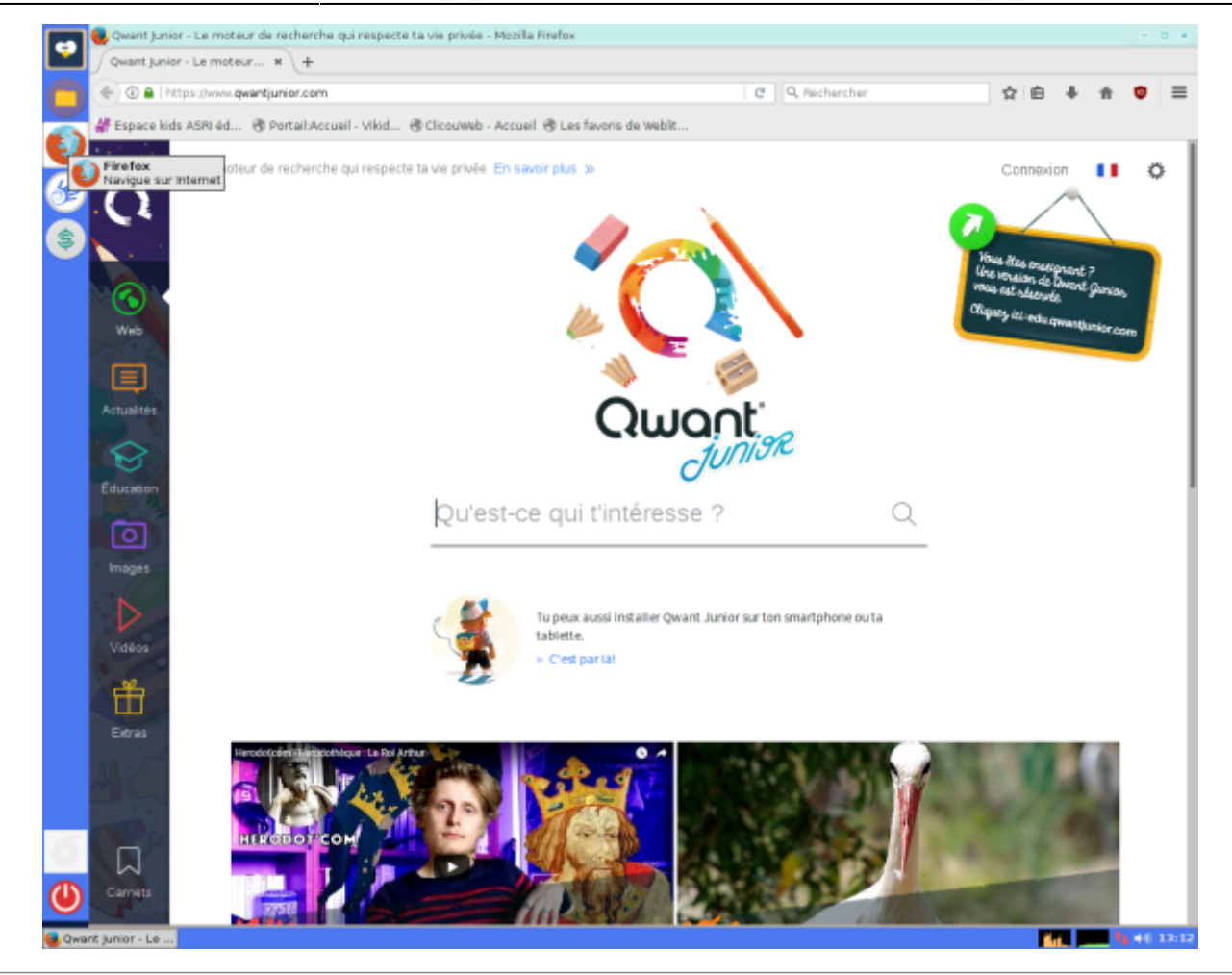

## **Caractéristiques techniques**

## **Généralités**

- Distribution éducative complète et personnalisable ;
- Fonctionne en live (sans installation, à partir d'un DVD ou d'une clé USB), et peut aussi être installée sur un disque dur ;
- Consommation mémoire limitée (inférieure à 200 Mo au démarrage de PrimTux2, 250 Mo pour PrimTux3 et 350 Mo pour PrimTux4) ;
- Lanceur d'applications intuitif intégré [\(handymenu version 3\)](https://wiki.primtux.fr/doku.php/handymenu-primtux2) ;
- Logithèque de base très fournie ;
- Riche logithèque éducative, qui peut être agrémentée des applications présentes dans [les](http://primtux.fr/logiciels-optionnels-disponibles-sur-le-depot-primtux/) [dépôts](http://primtux.fr/logiciels-optionnels-disponibles-sur-le-depot-primtux/);
- [Quatre environnements](https://wiki.primtux.fr/doku.php/un_systeme_mais_4_interfaces) ;
- · Base technique pour les initiés : basée sur [Debian](https://www.debian.org/index.fr.html) Jessie pour PrimTux2, Debian Stretch pour PrimTux 3 et 4.

#### **Environnement de bureau**

[Fluxbox](http://www.linuxpedia.fr/doku.php/fluxbox): gestionnaire de fenêtre très léger, il gère leur contour, le menu principal, la barre des

tâches, le volume et la zone de notification situés en haut.

- . [Rox](http://rox.sourceforge.net/desktop/): permet de "punaiser " des raccourcis sur le bureau dont il gère également l'arrière-plan.
- [LightDM](https://wiki.debian.org/fr/LightDM) est le gestionnaire de connexion.
- [XFCE4-Panel](http://docs.xfce.org/xfce/xfce4-panel/start): situé à gauche de l'écran, c'est le lanceur d'applications.
- [LXPanel](http://wiki.lxde.org/fr/LXPanel) est utilisé comme réducteur des fenêtres d'applications, il est situé en bas sur le bureau. Il est personnalisable par un simple clic droit sur sa barre.
- [PCManFM](http://wiki.lxde.org/fr/PCManFM) est le gestionnaire de fichiers. Grâce à son menu "applications" et à ses marquepages, il permet d'accéder rapidement aux catégories et aux logiciels qui les composent. Il gère également l'accès au réseau, aux périphériques USB et aux disques internes (après indication du mot de passe).

#### **Menu XFCE4-Panel**

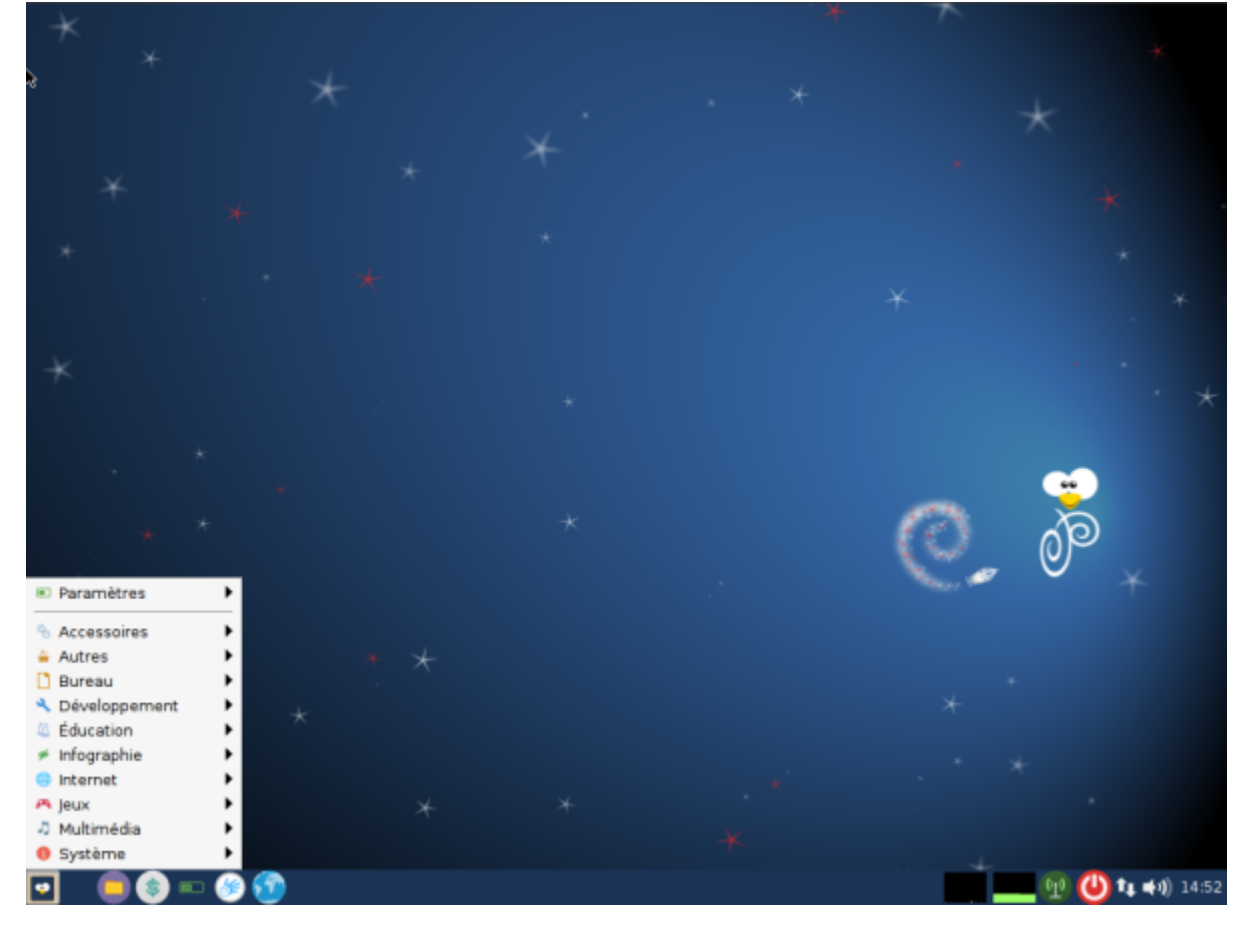

Menu de PrimTux2

### **Construction avec live-build**

Pour être compatible avec sa base Debian, PrimTux est compilée avec [Live-Build](https://git.framasoft.org/DFLinux/DFiso/blob/master/doc/HOWTO-livebuild.md) sur un [Git](https://git.framasoft.org/u/Steph/projects) [collaboratif](https://git.framasoft.org/u/Steph/projects).

PrimTux contient un grand nombre de logiciels éducatifs et peut être complétée via le dépôt PrimTux au moyen du gestionnaire de logiciels.

L'installation est réalisée au moyen de l'installeur classique de Debian.

La procédure de [copie d'un système personnalisé](https://wiki.primtux.fr/doku.php/deployer_primtux) au moyen du logiciel Systemback reste disponible pour un déploiement sur de nombreux ordinateurs.

## **Historique non-exhaustif des améliorations et évolutions**

#### **De Liberté à Eiffel**

On est passé du clonage d'un système à une véritable compilation aux normes Debian. Passage de 4 à 2 utilisateurs.

## **D'Eiffel à PrimTux2**

- Le contenu logiciel a été revu afin d'être conforme à la licence GNU GPL : liberté de l'exécuter pour n'importe quel usage, d'en étudier le fonctionnement et de l'adapter à ses besoins, de la redistribuer, et obligation de faire bénéficier à la communauté des versions modifiées dans le cadre d'un usage public. Pour ce faire PrimTux se présente sous la forme d'une version de base incluant uniquement les logiciels conformes à cette licence, avec toutefois quelques firmwares ne la respectant pas pleinement, mais nécessaires pour assurer son bon fonctionnement sur presque tous les PC. Une version purement GNU GPL est toutefois proposée.
- À cette version de base vient s'ajouter un support de logiciels non libres sous forme d'une image ISO. L'utilisateur final pourra librement décider s'il souhaite ou non ajouter ces logiciels complémentaires. Précisons ici qu'il s'agit de logiciels non libres dans le sens où leurs auteurs les mettent à la libre disposition du public à la condition qu'il n'en soit pas fait un usage commercial.
- L'équipe de développement a tout fait pour simplifier l'installation de ces compléments à ceux qui le désirent, sans que cela nécessite de compétences techniques particulières. Ainsi toutes les opérations peuvent se faire à partir d'une interface unique : téléchargement du support complémentaire, montage de l'image disque, choix simplifié des logiciels à installer ou non, information détaillée du bon déroulement ou non des opérations.
- Un travail de fond a été entrepris sur la charte graphique afin de proposer une meilleure cohérence d'usage et un design plus au goût du jour.
- Retour à une configuration multi-utilisateurs : passage à 4 utilisateurs, non plus 4 interfaces pour un même utilisateur
- Connexion des élèves sans mot de passe, prof avec mot de passe
- Suppression de la barre latérale de la session Administrateur (ou Prof)
- Apparition d'un panneau de contrôle des élèves par le prof (contrôle parental, verrouillage des bureaux, contrôle à distance, paramétrage des HandyMenus, réglages des applications qui le permettent)
- Les abuledu "réglables par utilisateur" sont dans le répertoire home de chaque utilisateur, les réglages sont possibles par cycle.
- Les mots de passe sont pré-enregistrés ("tuxprof", peut être changé via le panneau d'accueil)
- Activation par défaut du pavé numérique
- Seamonkey est le navigateur non filtré de l'administrateur
- Qwant junior est le moteur de recherche par défaut des élèves
- Nouvelle application pour configurer l'autologin
- Changement de couleur des logos mini et super des HandyMenus
- Barres des tâches en couleur
- Passage du menu prof entièrement en français
- Un répertoire "Public" permet de partager des documents entre prof et élèves
- Thèmes fluxbox originaux dérivés du Radiance d'Ubuntu
- Thème d'icônes Numix circle
- Création d'un panneau permettant d'installer en une manœuvre des logiciels supplémentaires non-libres

## **De PrimTux2 à PrimTux3**

- Ajout d'un menu des applications éditables pour les sessions super et maxi
- Barre latérale des tâches pour chaque session

## **De PrimTux3 à PrimTux4**

- Changement de contrôle parental: e2guardian remplace dansguardian, privoxy remplace tinyproxy. Le même navigateur est utilisé pour tous car le filtrage se fait au niveau utilisateur en mode transparent, le https est filtré, des plages horaires d'utilisation peuvent être appliquées.
- Uniformisation des bureaux
- Réécriture des handymenus
- Le papier peint de mothsart devient le fond d'écran des différentes sessions. Il améliore la cohérence graphique de PrimTux.
- Mise à jour de l'accueil
- Le gestionnaire de logiciels est de retour
- Calcul@tice passe à la dernière version sans serveur
- Gnome-calculator remplace Qalculate!
- Openboard remplace Open Sankoré
- freiOr-plugins intégrés pour openshot
- Géotortue est intégré
- Toutenclic est intégré en français
- Remplacement du curseur de souris
- Suppression du serveur Lampp
- Suppression des fichiers de l'historique de LibreOffice
- Les ods sont ouverts avec libreofficecalc
- Scratch2 maximisé
- Polices de Raconte-moi corrigées
- Pysiogame au centre
- Firefox devient firefox-esr dans les raccourcis (avant quand on mettait firefox ça passait, plus maintenant)

From: <https://wiki.primtux.fr/> - **PrimTux - Wiki**

Permanent link: **[https://wiki.primtux.fr/doku.php/presentation\\_du\\_systeme?rev=1531569469](https://wiki.primtux.fr/doku.php/presentation_du_systeme?rev=1531569469)**

Last update: **2022/10/04 19:49**

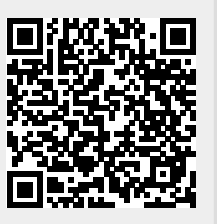